Міністерство освіти і науки України Національний технічний університет «Дніпровська політехніка»

## **ІНЖЕНЕРНА ГЕОДЕЗІЯ**

**Методичні рекомендації до виконання лабораторних робіт для бакалаврів спеціальності 193 Геодезія та землеустрій** 

> Дніпро 2019

Міністерство освіти і науки України Національний технічний університет «Дніпровська політехніка»

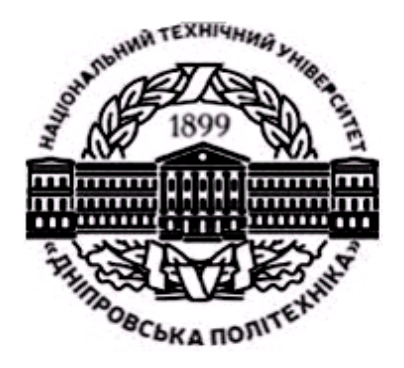

**ФАКУЛЬТЕТ БУДІВНИЦТВА**  *Кафедра геодезії*

## **ІНЖЕНЕРНА ГЕОДЕЗІЯ**

**Методичні рекомендації до виконання лабораторних робіт для бакалаврів спеціальності 193 Геодезія та землеустрій** 

> Дніпро НТУ «ДП» 2019

**Інженерна** геодезія. Методичні рекомендації до виконання лабораторних робіт для бакалаврів спеціальності 193 Геодезія та землеустрій / Упоряд.: А.В. Зуска, О.Є. Янкін ; М-во освіти і науки України, Нац. техн. ун-т «Дніпровська політехніка». – Дніпро: НТУ «ДП», 2019. – 47 с.

Упорядники: А.В. Зуска, канд. техн. наук, доц. (завдання 1, 2, 3,4); О.Є. Янкін, канд. техн. наук, доц. (завдання 5).

Затверджено методичною комісією за напрямом підготовки 6.080101 Геодезія, картографія та землеустрій (протокол № 3 від 7.12.2018) за поданням кафедри геодезії (протокол № 3 від 7.12.2018).

Затверджено методичною комісією за спеціальністю 193 Геодезія та землеустрій (протокол № 3 від 7.12.2018) за поданням кафедри геодезії (протокол № 3 від 7.12.2018).

Розглянуто методи та методику винесення проектних геометричних елементів у натуру за допомогою теодоліта й електронного тахеометра, а також оцінювання точності їхнього положення залежно від способу розмічування.

У кінці кожного завдання наведено контрольні питання.

Призначено для самостійного виконання завдань студентами спеціальності 193 Геодезія та землеустрій з навчальної дисципліни «Інженерна геодезія».

Відповідальний за випуск завідувач кафедри геодезії В.В. Рябчій, канд. техн. наук, доц.

Дисципліна «Інженерна геодезія» входить до навчальних планів підготовки бакалаврів спеціальності 193 Геодезія та землеустрій і викладається студентам на 4 курсі очної та заочної форм навчання.

Після освоєння теми «Інженерно-геодезичні розмічувальні роботи» студент на лабораторних заняттях повинен самостійно розрахувати геометричні елементи, які визначають геометрію проекту споруди, та винести їх у натуру із застосуванням теодоліта, нівеліра та електронного тахеометра. Необхідно вибрати найбільш раціональні способи та методику для розмічення проектних точок на місцевості й оцінити точність їх положення.

Геодезичні розмічувальні роботи виконуються на всіх етапах будівельних робіт включаючи їх завершення. Винесення проекту полягає у визначенні на місцевості характерних точок осей споруди. Для цього будують проектні кути, відкладають проектні відстані та виносять проектні перевищення (висоти).

У даній роботі сформульовано навчальні цілі, зміст та методика виконання завдань. Розглянуто методику та послідовність розмічування проектних геометричних елементів різними методами за допомогою теодоліта і нівеліра. Наведені похибки, що впливають на точність розмічування проектних елементів, а також розрахунок точності положення характерних точок проекту.

Значне місце відведено розмічуванню проектних точок електронним тахеометром Trimble 3305 DR. Подано технічні характеристики, основні функціональні клавіші та команди приладу, а також послідовність налаштування приладу та вимірювання на станції.

#### **Завдання для виконання лабораторних робіт**

#### **Тема: «Розмічувальні роботи для визначення на місцевості положення проектної споруди».**

*Навчальні цілі*: *освоїти визначення проектного положення характерних точок (осей) проекту споруди в плані та за висотою різними способами розмічувальних робіт; уміти самостійно розраховувати вихідні дані для винесення в натуру геометричних елементів, що забезпечують якість положення наземних об'єктів і технологічного обладнання та набути навички у виконанні розмічувальних робіт теодолітом, нівеліром і електронним тахеометром*.

#### **Загальні відомості про призначення розмічувальних робіт**

*Геодезичні розмічувальні роботи* виконуються для визначення на місцевості планового і висотного положення характерних точок і площин об'єкта, що відповідає проектній документації та робочим кресленням проекту.

Геодезичні розмічувальні роботи під час будівництва повинні забезпечувати винесення в натуру із заданою точністю осей та відміток, що визначають відповідно до проектної документації положення в плані та за висотою конструкцій, елементів і частин будівель (споруд).

Для проведення геодезичних розмічувальних робіт виконують *геодезичну підготовку* винесення на місцевість проекту споруд. Складають *розмічувальні креслення*, на яких зазначають усі необхідні дані винесення на місцевість проекту споруди.

*Особливість розмічувальних робіт* полягає в тому, що кути, довжини й перевищення не вимірюють, а відкладають на місцевості. Основними документами, на основі яких виконується розмічення будівель та інженерних споруд, *є розмічувальні креслення*.

Зазначені в проекті координати, кути, відстані, перевищення й ухили називаються *проектними геометричними елементами* [1].

Винесення в натуру геометричних елементів по суті зводиться до закріплення на місцевості точок, що визначають проектну геометрію об'єкта. *Планове положення* цих точок може бути встановлене за допомогою побудови на місцевості геометричних елементів: проектного кута від вихідної сторони і проектної довжини лінії від вихідного пункту [2].

*Висотне положення* проектних точок та площин встановлюється за допомогою геометричного нівелювання або з використанням електронного тахеометра.

*Точність розмічування* залежить від методу визначення та винесення *геометричних елементів* проектованого об'єкта. В рекомендаціях розглянуто виконання розмічувальних робіт з використанням теодоліта, електронного тахеометра та нівеліра.

#### **Зміст завдань**

1. Виконати винесення в натуру проектних геометричних елементів.

2. Виконати розмічування на місцевості проектних точок споруди в плані різними способами і розрахувати точність положення.

3. Винести на місцевість геометричні елементи, що забезпечують проектне положення споруди за висотою.

4. Вивірити вертикальне положення конструкції способом бокового нівелювання.

5. Виконати розмічувальні роботи за допомогою електронного тахеометра.

6. Визначити деформацію (крен) баштової споруди способом прямокутних координат.

Перед виконанням кожного завдання студент повинен вивчити теоретичний матеріал, користуючись конспектом, навчальною, методичною та науковою літературою. Завдання виконують бригадою у кількості трьох – чотирьох студентів.

**Вихідні дані**: пункти геодезичної мережі або точки знімального обґрунтування; розмічувальні креслення із зазначеними величинами проектних елементів.

## **Завдання 1**

## **Тема: «Винесення в натуру проектних геометричних елементів»**

*Навчальні цілі: набуття навичок при винесенні в натуру проектних кутів, довжин, ліній та площин заданих нахилів за допомогою геодезичних приладів* – *теодоліта і нівеліра.*

#### **Загальні відомості про геометричні елементи проекту**

Зазначені в проекті споруди координати, кути, відстані, перевищення й нахили називаються *проектними геометричними елементами.* Винесення в натуру геометричних елементів по суті зводиться до закріплення на місцевості точок, що визначають проектну геометрію об'єкта в горизонтальній площині. Планове положення проектних точок встановлюється побудовою в натурі проектних кута і довжини від пункту вихідної сторони геодезичної мережі за допомогою теодоліта.

При винесенні проекту вертикального планування рельєфу виконують на місцевості розмічення ліній та площин заданого нахилу, використовуючи нівелір, теодоліт та інші геодезичні прилади [2].

#### **Зміст завдання**

*Винести в натуру за допомогою теодоліта і нівеліра такі геометричні елементи*:

1) проектний кут *β*;

2) проектний кут заданої точності;

3) проектну довжину лінії;

4) лінію та площину проектних нахилів.

## **Методичні рекомендації до виконання завдання**

**1.** *Винесення в натуру проектного кута.* Сутність винесення проектного кута *β* полягає в тому, що в натурі (на місцевості) намічають його напрямок відносно напрямку, прийнятого за вихідний.

Винесення проектного кута за допомогою теодоліта *виконують у наведеній далі послідовності*.

На вихідний пункт, наприклад *В* (рис. 1.1), встановлюють теодоліт. Приводять його в робоче положення, центрують і наводять зорову трубу на інший вихідний пункт, наприклад *А*, і беруть позначку на горизонтальному крузі та записують. Далі до цієї позначки додають значення проектного кута *β* і, відкріпивши алідаду, встановлюють отримане значення. Положення зорової труби покаже напрямок *ВС* проектного кута [1].

У створі візирної осі труби теодоліта на відстані не більше мірної рулетки тимчасово закріплюють на місцевості точку, наприклад *С1*. Щоб уникнути колімаційної похибки, аналогічні дії виконують при іншому крузі, відзначаючи

перпендикулярно напрямку точку *С2.* Якщо колімаційна похибка відсутня, то відбудеться збіг точок *С2* і *С1*, тобто точка *С*. У противному випадку з положень двох точок *С1* і *С2* знаходять середнє – точку *С*, а побудований кут *АВС* задають як проектний (рис. 1.1, а).

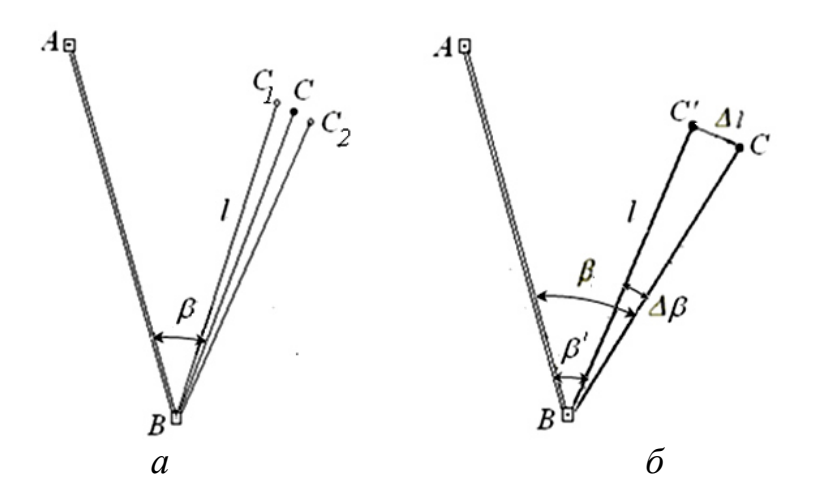

*Рис. 1.1. Схема винесення в натуру: а – проектного кута; б – проектного кута заданої точності*

**2.** *Побудова проектного кута β заданої точності***.** На практиці буває, коли при винесенні проектного кута задається необхідна його точність. Розглянемо послідовність винесення кута із заданою точністю. Для визначення точності побудований проектний кут *АВС* вимірюють декількома прийомами і обчислюють його більш точне значення *β'*.

Кількість прийомів розраховують за наближеною формулою

$$
n = \frac{\left(m'_\beta\right)^2}{m^2_\beta},
$$

де m'<sub>β</sub> – середня квадратична похибка даного теодоліта; m<sub>β</sub> – задана точність відкладення кута.

Наприклад, щоб відкласти кут з точністю  $m_{\beta} = 2''$  теодолітом 2Т5, треба його виміряти кількістю прийомів, обчислених за наведеною вище формулою, тобто

$$
n = \frac{5^2}{2^2} = \frac{25}{4} = 6, 1 \approx 6 \text{ прийомів.}
$$

Узявши різницю між проектним кутом β і виміряним *β'*, одержують похибку  $\Delta \beta = \beta - \beta'$ , яку необхідно ввести для уточнення побудованого кута

$$
\beta = \beta' + \Delta \beta.
$$

Знаючи наближену відстань *ВС = l* , розраховують поправку за редукцію ∆*l* у лінійній мірі

$$
\Delta l = l \, t \, \Delta \beta = l \, \frac{\Delta''}{\rho''}.
$$

Залежно від знаку (+∆*l* ) – вправо і (-∆*l* ) – вліво від точки *С*′ перпендикулярно до лінії *ВС* відкладають величину ∆*l* , фіксують точку *С* і отримують кут *β* (рис. 1.1, б). Винесений кут *АВС* буде дорівнювати куту проектному *β* із заданою точністю. Для контролю кут *АВС* вимірюють повторно.

*Точність побудови проектного кута*. На точність побудови проектного кута впливають похибки центрування прибору, редукції, фіксації (закріплення) точок *С*, *С1* і *С2*, взяття позначок на горизонтальному крузі та вплив зовнішніх умов. Тоді *загальн*а *середня квадратична похибка* побудови кута буде [1]

$$
m_{C} = \sqrt{m_{\mu}^{2} + m_{p}^{2} + m_{\phi}^{2} + m_{n}^{2} + m_{\gamma y}^{2}}.
$$

У способі редукування середня квадратична похибка (*СКП*) відкладання елемента редукції ∆<sub>/</sub> обчислюється за формулою

$$
m_{\Delta l} = l \frac{m''_{\Delta \beta}}{\rho''}.
$$

Наприклад, якщо  $l = 200$  м,  $m_{\Delta\beta} = 2$ ", то  $m_{\Delta l} = 2.0$  мм. Таку величину можна легко відкласти за допомогою рулетки або лінійки з міліметровими поділками. Після остаточного закріплення винесеного кута виконують контрольні вимірювання. Різниця між проектним і виміряним значеннями кута не повинна перевищувати заданої точності розмічування проектного кута.

**3.** *Побудова проектної довжини лінії.* Для побудови на місцевості проектної довжини лінії від вихідної точки відкладають у заданому напрямку відстань, горизонтальна проекція якої дорівнює проектному значенню. Якщо лінію відкладають за допомогою рулетки, то поправки за компаруванням, температурою і перевищенням вводять у проектну довжину лінії безпосередньо в процесі її побудови, що ускладнює роботу. Тому на практиці, як і при побудові проектних кутів, часто *використовують спосіб редукції*.

На місцевості від вихідної точки *А* (рис. 1.2) спочатку відкладають і закріплюють наближене значення проектної відстані *АВ′.* Відкладену відстань вимірюють відкомпарованими стрічкою чи рулеткою або точним далекоміром, зважаючи на всі поправки.

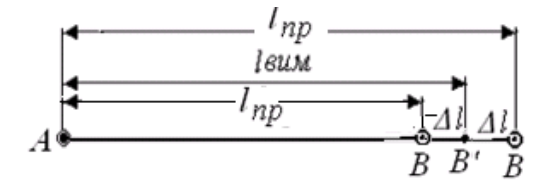

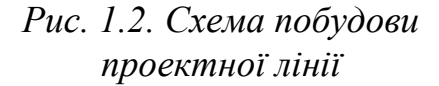

Відкладену довжину закріпленого відрізка вимірюють *l вим* і порівнюють її з проектним значенням *пр l* . Якщо відкладена довжина і проектна не збігаються, знаходять *лінійну поправку*  ∆*l* за формулою (1.1).

Якщо знак поправки плюс, тоді відкладена довжина менша проектної і поправку відкладають від зафіксованої точки *В*′ уперед, коли знак поправки мінус – поправку відкладають у протилежний бік від точки *В*′, назад (рис. 1.2).

$$
\Delta l = l_{\text{glu}} - l_{\text{np}}.\tag{1.1}
$$

*Точність побудови проектної довжини* Для контролю вимірюють довжину лінії *АВ* і порівнюють її з проектною*.* Точність побудови проектної довжини *пр l* способом редукції в основному залежить від точності лінійних вимірювань довжини *АВ′*. Якщо проектна довжина відкладається безпосередньо в натурі, то поправки за компаруванням, температурою і перевищенням, які знаходять за формулами (1.2), (1.3), (1.4), вводять зі знаками, оберненими тим, що враховують при вимірюванні ліній на місцевості.

Формули для обчислення поправок:

– за компаруванням мірного приладу (стальної стрічки чи рулетки)

$$
\Delta l_{\kappa} = \frac{l_{\text{sum}}}{l_0} \Delta L_{\kappa};\tag{1.2}
$$

– за перевищенням

$$
\Delta l_{V} = 2l \sin^{2} \frac{v}{2} = \frac{h^{2}}{2l};
$$
\n(1.3)

– за температурою

$$
\Delta l_t = \alpha l_{\text{glu}}(t_\text{B} - t_\text{K}),\tag{1.4}
$$

де  $l_{\mathit{gu}_\mathcal{M}}$  — виміряна чи проектна довжина лінії;  $l_0$  — номінальна довжина вимірювального приладу (стрічка, рулетка);  $\Delta l_{K}$  – поправка компарування на довжину мірного приладу; *ν* – кут нахилу рельєфу; *h* – перевищення між точками лінії; α – коефіцієнт температурного розширення металу (для сталі  $\alpha$ =12,5 10<sup>-6</sup>);  $t_{\beta}$ ,  $t_{\kappa}$  – температура при вимірюванні та компаруванні.

Загальна поправка буде знайдена за формулою

$$
\Delta l_{3az} = \Delta l + \Delta l_{\kappa} + \Delta l_{\nu} + \Delta l_t.
$$
 (1.5)

Поправка за перевищення вводиться зі знаком (+) незалежно від знаку кута нахилу.

Обчислену поправку за формулою (1.5) відкладають від закріпленої точки вздовж лінії залежно від знаку поправки  $\Delta l_{\scriptstyle\,}$ я $\,$ і закріплюють точку на відстані

# $\Delta l_{np}$ .

При використані електронних тахеометрів на дисплеї можна контролювати горизонтальну чи проектну довжину лінії.

**4***. Розмічування лінії та площини проектного нахилу.* Побудову на місцевості лінії заданого в проекті нахилу виконують нівеліром, теодолітом, електронними та лазерними приладами залежно від нахилу.

Розмічування лінії проектного нахилу виконують між кінцевими точками лінії *АВ*, які уже виставлені на різну проектну висоту (рис. 1.3).

Якщо дана висота тільки однієї точки, наприклад *А*, і проектний нахил *і*, то висоту точки *В* знаходять за формулою

$$
H_B = H_A + i l_{AB},
$$

де *AB l* – проектна відстань *АВ*; *i* – проектний нахил.

Розмічування лінії проектного нахилу за допомогою нівеліра *виконують у такій послідовності*:

1. Нівелір установлюють приблизно посередині між двома точками *А* і *В*, зазначеними на місцевості, і закріплюють його так, щоб два піднімальні гвинти були приблизно паралельні лінії *АВ*. Беруть відмітки *а* і *b* на рейках, установлених в точках *А* і *В*. Враховуючи значення *а* і *b* встановлюють, на якій рейці треба відмітку зменшити, а на якій збільшити.

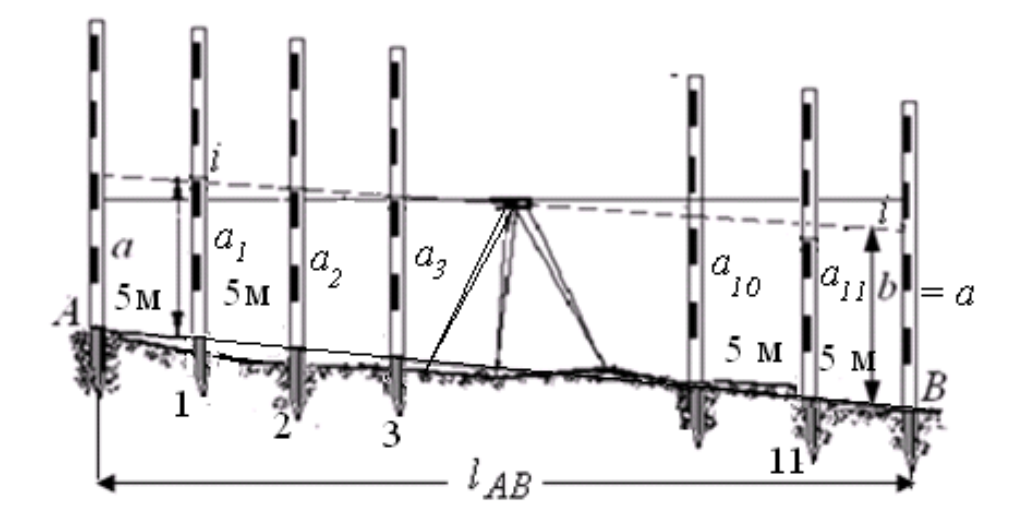

*Рис. 1.3. Схема винесення лінії проектного нахилу нівеліром*

2. Нахиляють нівелір двома піднімальними гвинтами (або елеваційним гвинтом), методом наближень намагаються, щоб позначки *а* і *b* на рейках у точках *А* і *В* були однаковими і лінія візування нівеліра стала паралельною проектній лінії.

3. Установлюють рейку на кілочок у будь-якій точці створу *АВ* через конкретну відстань (наприклад 5 м) і, піднімаючи або опускаючи кілочки, домагаються, щоб позначки на рейці дорівнювали би позначці на кінцевих точках *А* і *В*. Тоді п'ятка рейки буде фіксувати точку лінії заданого нахилу (рис. 1.3).

#### *Послідовність розмічування лінії проектного нахилу теодолітом*

*1.* Теодоліт установлюють на початковій точці *А* з вихідною (проектною) висотою і вимірюють висоту його *і*.

2. На вертикальному крузі зліва (*КЛ*) з урахуванням місця нуля (*МО*) встановлюють проектний кут нахилу ν лінії, який буде займати візирна вісь зорової труби теодоліта (рис. 1.4).

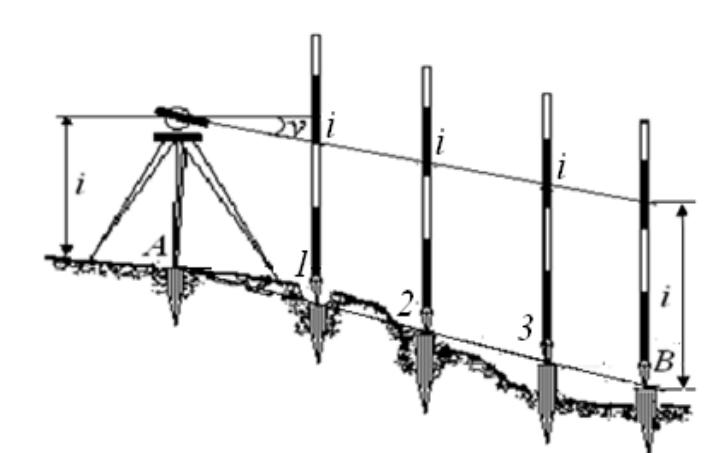

*Рис. 1.4. Схема винесення лінії проектного нахилу теодолітом* 

3. Встановлюють віху або рейку в створі лінії з відзначеною висотою *і*  приладу через 5 – 10 м на кілочки.

4. Регулюючи висоту кілочків, добиваються з'єднання висоти приладу на рейці з візирною віссю труби і закріплюють їх. Закріплені кілочки (1, 2, 3) відповідної висоти – це точки на місцевості, що лежать на лінії проектного нахилу.

Після закріплення на місцевості проектних висот кутів повороту площини *А*, *В*, *С* і *D* (рис. 1.5), виконують *винесення проектної площини заданого нахилу в такій послідовності:* 

– нівелір установлюють у точці *А* таким чином, щоб два його підйомні гвинти 1-2 зайняли напрямок уздовж сторони *АВ*, а гвинт 3 – уздовж напрямку *АС*, і вимірюють висоту приладу *і*;

– рейки встановлюють на точки *В* і *С*; при наведені труби нівеліра на рейку в точці *В* обертанням підйомних гвинтів 1-2 нахиляють трубу таким чином, щоб позначка *b* на рейці дорівнювала виміряній висоті *і*;

– наводять трубу нівеліра на точку *С* і, обертаючи підйомний гвинт 3, нахиляють її таким чином, щоб позначка на рейці також дорівнювала висоті приладу *b*= *і*; такі дії повторюють 3-4 рази доти, поки позначки на точках *В* і *С* не будуть дорівнювати висоті нівеліра *і*, тобто *b*= *і*;

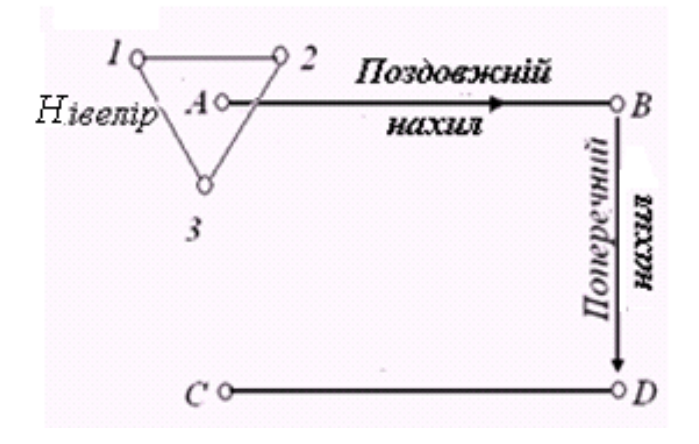

*Рис. 1.5. Схема винесення площини проектного нахилу*

*–* для контролю установлюють рейку в точку *D* і беруть позначку *b*, яка повинна дорівнювати *і*, а це означає, що при повертанні труби нівеліра навколо осі обертання візирна вісь буде знаходитися в паралельній площині заданого нахилу [2].

Побудову в натурі проектного нахилу зручно робити за допомогою лазерних приладів: нівелірів типу *LNA2L* фірми «Вільд», теодолітів типу *ПГЛ-1* та ін.

#### **Контрольні питання**

1. Які геометричні елементи визначають проектне положення споруди на місцевості в плані й за висотою?

2. Послідовність винесення проектного кута. Які похибки впливають на побудову проектного кута? Запишіть їх формули. Відповідь доповніть рисунком.

3. Послідовність винесення проектного кута заданої точності. Відповідь доповніть рисунком.

4. Похибки, які впливають на точність відкладання проектної довжини мірними приладами.

5. Послідовність побудови лінії проектного нахилу нівеліром. Відповідь доповніть рисунком.

6. Послідовність побудови лінії проектного нахилу теодолітом. Відповідь доповніть рисунком.

8. Як винести на місцевість площину заданого нахилу? Відповідь доповніть рисунком.

#### **Завдання 2**

## **Тема: «Розмічування на місцевості проектних точок споруди в плані та обчислення точності їх положення»**

*Навчальні цілі: набути навички при розмічуванні на місцевості проектних точок споруди, уміти самостійно вибирати найбільш раціональні способи розмічування, що впливають на точність положення точок, залежно від форми і розмірів споруди та наявності геодезичних приладів.*

#### **Загальні відомості щодо розмічування проекту в натурі**

*Геодезичні розмічувальні роботи* виконуються для визначення на місцевості планового і висотного положення характерних точок і площин споруди, що відповідає проектній документації і робочим кресленням проекту.

Геодезичні розмічувальні роботи під час будівництва повинні забезпечувати винесення в натуру із заданою точністю осей та позначок, що визначають відповідно до проектної документації положення в плані елементів та частин будівель (споруд).

#### **Зміст завдання**

1. Виконати розмічення в натурі положення точок проекту споруди різними способами та обчислити їх точність.

Способи розмічення:

1) полярних координат;

2) прямокутних координат;

3) прямої кутової засічки;

4) лінійної засічки;

5) створної та створно-лінійної засічок.

2. Обчислити точність положення проектних точок, винесених названими вище способами.

#### **Методичні рекомендації до виконання завдання**

### **1. Розмічення в натурі положення проектних точок споруди різними способами та обчислення їх точності**

#### **1.** *Спосіб полярних координат*.

Даний спосіб застосовують при винесенні проектних осей будинків та споруд, геологічних свердловин з пунктів геодезичної основи, які розташовані порівняно недалеко від об'єкта, що виноситься в натуру. Проектна точка на місцевості визначається шляхом побудови проектного кута *β* і проектної довжини *S*. Проектні величини *β* і *S* вибирають з розмічувального креслення або знаходять з розв'язання оберненої геодезичної задачі за формулами [1].

Розмічення в натурі (на місцевості) проектної точки С способом полярних координат *виконують у такій послідовності*:

– на точку, прийняту за вихідну, наприклад *А*, установлюють теодоліт, центрують і приводять його в робоче положення; зорову трубу наводять на іншу вихідну точку, наприклад *В*, і беруть відмітку на горизонтальному крузі *а*, за ходом годинникової стрілки відкладають значення проектного кута  $\overline{\phantom{a}}$ J  $\left(360^{\circ} - \beta_{nn}\right)$  $\setminus$  $\beta'_{np} = a + \left(360^\circ - \beta_{np}\right)$  $\circ$  $360^{\circ} - \beta_{\text{max}}$  ;

– уздовж отриманого напрямку відкладають проектну довжину *SАС* і фіксують проектну точку споруди *С* (рис. 2.1)*.* 

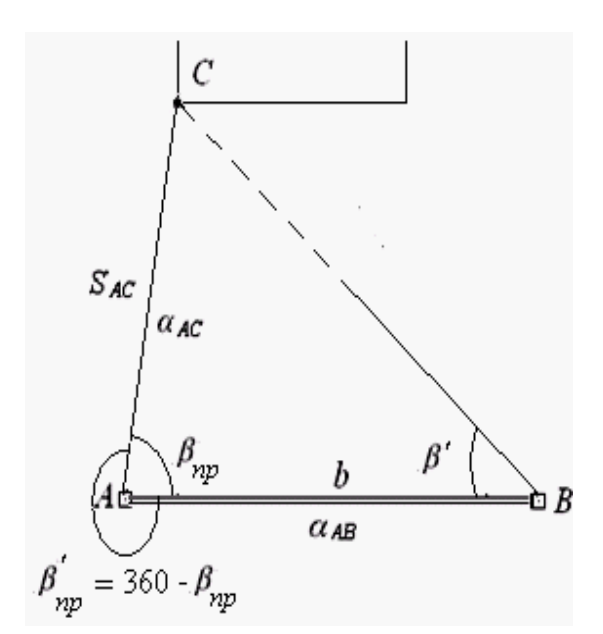

*Рис. 2.1. Схема винесення проектної точки способом полярних координат* 

Для контролю виміряний на пункті *В* кут *β'* порівнюють із значенням, отриманим як різниця дирекційних кутів, тобто

$$
\beta' = \alpha_{BC} - \alpha_{BA}.
$$

Цим значенням кута перевіряють положення зафіксованої точки *С*.

Проектні кути виносять при двох положеннях вертикального круга (*КЛ* і *КП*) і беруть середнє положення точки *С*.

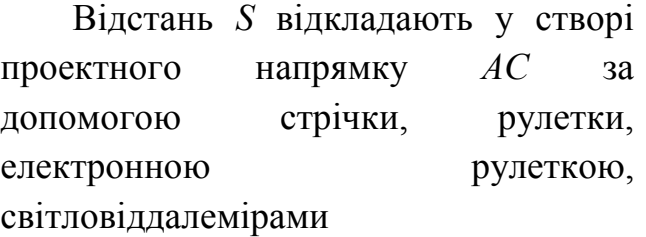

*Обчислення точності положення точки С полярним способом.*  Точність розмічування точки полярним способом залежить від похибок вихідних пунктів, побудови кута, вимірювання довжини і фіксації (закріплення) точки.

 $C$ ередня квадратична похибка (СКП)  $m^{\phantom{\dagger}}_{C}$  точки  $C^-$  визначається за формулою:

$$
m_{C} = \sqrt{m_{S}^{2} + \left(\frac{m_{\beta}}{\rho}\right)^{2} S^{2} + 2 m_{AB}^{2} + 2l^{2} + m_{\phi}^{2}}.
$$

Для обчислення  $m_C^{\dagger}$  задають

$$
\frac{m_{\beta}^2}{\rho^2} S^2 = m_S^2 = m^2; \ m = \sqrt{2} m_{AB}; \ m_A = m_B; \ m_{\phi} = 0.33 \ m.
$$

Тоді згідно з [2]

$$
m_A = m_B = \frac{m_C}{\sqrt{6.2}}
$$
;  $m''_B = \frac{m_C \rho''}{S\sqrt{3.1}}$ ;  $m_S = \frac{m_C}{\sqrt{3.1}}$ ;  $m_\phi = 0.2 m$ .

Якщо задається  $m_C$  розмічування в натурі точки *С*, тоді розраховуються середні квадратичні похибки (положення вихідних пунктів геодезичної основи —  $m_A$ і  $m_B$ , побудови кута  $m_\beta$ , вимірювання довжини  $m_S$ , фіксації точки  $m_\phi$ ) і вибирається методика виконання розмічувальних робіт.

**2.** *Спосіб прямокутних координат*. Цей спосіб застосовують при наявності на ділянці або в цеху промислового комплексу будівельної сітки у системі координат, у якій задані положення всіх головних точок проекту.

Розмічування на місцевості проектної точки *С* (рис. 2.2) при обчислених значеннях приростів її координат ΔΥ<sub>AF</sub>, ΔΧ<sub>FC</sub> або довжини перпендикулярів 1 *<sup>S</sup>* і <sup>2</sup> *S* від найближчого пункту будівельної сітки *виконують у такій послідовності*.

– теодоліт установлюють в точку *А* будівельної сітки, у створі лінії *АВ* відкладають відрізок  $S_1$  і закріплюють точку  $F$ ;

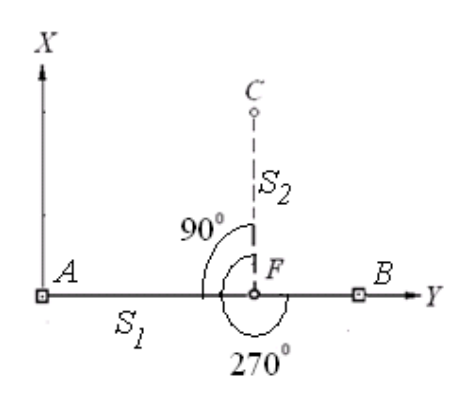

*Рис. 2.2. Схема винесення точки способом прямокутних координат*

– в отриманій точці *F*  установлюють теодоліт і будують від сторони сітки *FА* прямий кут *АFС =* 90º або кут *ВFС* = 270º від лінії *FВ* (рекомендується відкладати кут від більшого приросту у створі лінії сітки *АВ*);

– уздовж отриманого напрямку *FС*  відкладають довжину перпендикуляра 2 *S* , фіксують і закріплюють проектну точку *С*.

Довжину перпендикулярів  $S_1$  і  $S_2$ вимірюють мірною стрічкою, рулеткою або електронною рулеткою.

*Точність розмічування точки способом прямокутних координат. СКП* розмічування точки С способом прямокутних координат, якщо  $m_{S_1} = m_{S_2} = m_S$  $s_1$   $s_2$ ,

обчислюється за формулою:

$$
m_{C} = \sqrt{m_{AB}^{2} + m_{S}^{2} + \left(\frac{m_{\beta}}{\rho}\right)^{2} S_{2}^{2} + m_{\phi}^{2}} ,
$$
 (2.1)

де  $m_S$  – похибка відкладання довжини перпендикулярів;  $m_{\beta}$  – похибка побудови прямого кута;  $m_{\hat{A}B}$  – похибка вихідних даних;  $m_{\hat{\phi}}$ – похибка фіксації точки.

Якщо задається точність розмічування проектної точки *С*, тоді можна розрахувати *СКП* винесення окремих елементів: кута, довжини приростів (перпендикулярів) і вихідних пунктів [2].

Задамо, що

$$
m_S^2 \approx \left(\frac{m_\beta}{\rho}\right)^2 S_2^2 = m^2
$$
;  $m_{AB} = \frac{m}{\sqrt{2}}$ ;  $m_\phi = 0.33 \, m$ .

Тоді за формулою (2.1) отримаємо

$$
m = \frac{m_C}{1.9},\tag{2.2}
$$

а за формулою (2.2) визначимо:

$$
m_{AB} = \frac{m_C}{2,6}; \ \ m_S = \frac{m_C}{1,9}; \ \ m_{\beta} = \frac{m_C \rho''}{1,9 S_2}; \ \ m_{\phi} = 0,16 m_C.
$$

Якщо точність положення точки *С*, розрахованої за формулою (2.1), перевищує задану точність, тоді відповідно підвищують точність розмічувальних робіт.

Для контролю положення точки *С* можна визначити від іншого пункту будівельної сітки. Схема способу прямокутних координат сполучає в собі схему створів і полярного способу.

**3***. Спосіб прямої кутової засічки*. Даний спосіб застосовують для розмічування неприступних точок, що знаходяться на значних відстанях від вихідних пунктів, або для вимірювання відстаней. В основному цей спосіб застосовують для розмічування мостів і гідротехнічних споруд.

Розмічування точки способом прямої кутової засічки *виконують у наведеній далі послідовності*. На пунктах *А* і *В* геодезичної розмічувальної мережі установлюють два теодоліти. Їх центрують і приводять у робоче положення. Від сторони *АВ* відкладають проектні напрямки кутів *β1* (*β'1*) і *β<sup>2</sup>* (рис. 2.3) при двох положеннях вертикального круга (*КЛ* і *КП*).

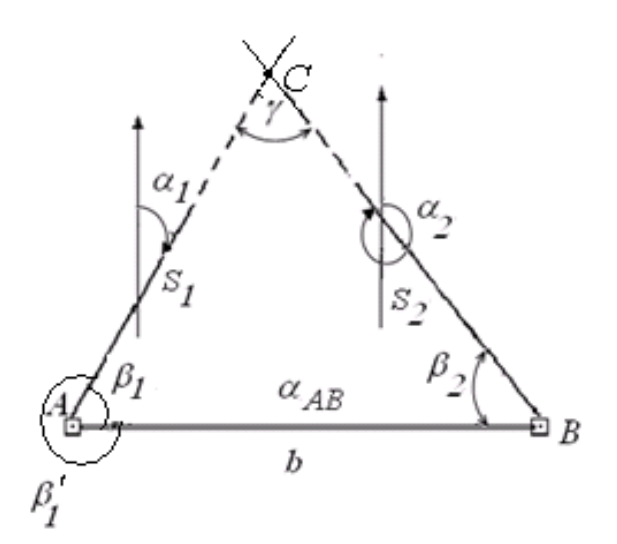

*Рис. 2.3. Схема винесення точки способом прямої кутової засічки*

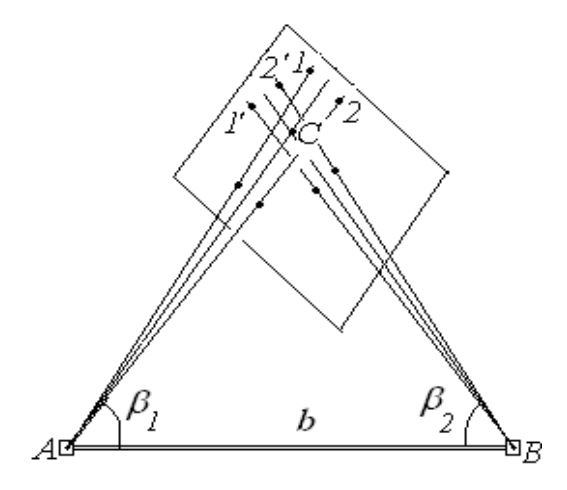

*Рис. 2.4. Схема винесення точки способом прямої кутової засічки* 

З отриманих напрямків визначають середні положення. При розмічуванні в попередньо зафіксованій точці *С* розташовують столик, на якому базисом засічки служить спеціально виміряна сторона або сторона розмічувальної мережі.

При розмічуванні в попередньо зафіксованій точці *С* розташовують горизонтальний столик (дошку чи планшет), на якому фіксують положення візирних променів при кругах *КЛ* і *КП.* На перетині отриманих напрямків буде знаходитися проектне положення точки *С* (рис. 2.4).

Проектні кути *β<sup>1</sup>* і *β2* обчислюють як різницю дирекційних кутів сторін, тобто

$$
\beta_1 = \alpha_{AB} - \alpha_{AC};
$$

$$
\beta_2 = \alpha_{BA} - \alpha_{BC}.
$$

Дирекційні кути знаходять з розв'язання оберненої геодезичної задачі за проектними координатами обумовленої точки *С* і відомими координатами вихідних пунктів *А* і *В*  [1, 2].

*Точність розмічування проектної точки способом прямої кутової засічки.* На точність розмічування способом прямої кутової засічки впливають такі похибки: вихідних даних, побудови кутів, центрування теодоліта і візирних цілей, фіксування проектної точки на місцевості, тобто

$$
m_{C} = \sqrt{m_{AB}^{2} + m_{\beta}^{2} + m_{u,e}^{2} + m_{\phi}^{2}}.
$$

*Середня квадратична похибка* розмічування точки визначається за формулою

$$
m_{C} = \sqrt{m_{AB}^2 + \frac{m_{\beta}^2 b^2}{\rho^2 \sin^4 \gamma}} \left( \sin^2 \beta_1 + \sin^2 \beta_2 \right) + m_{\phi}^2,
$$
 (2.3)

де *m<sub>β</sub>* – похибка побудови кутів  $\beta_1$  і  $\beta_2$ ; *b* – базис засічки;  $\gamma$  = 180° – ( $\beta_1 + \beta_2$ )  $\circ$ .

Якщо *m* <sub>С</sub> задана точність, тоді розраховують величини всіх похибок, які впливають на точність положення винесеної точки.

Задамо, що

$$
\frac{m_{\beta} b}{\rho \sin^2 \gamma} \sin \beta = m \, ; \, m_{AB} = \frac{m_C}{\sqrt{2}} \, ; \, m_{\phi} = 0.33 \, m \, . \tag{2.4}
$$

За формулою (2.3) отримаємо

$$
m = \frac{m_C}{1,6}.
$$
\n
$$
(2.5)
$$

Використовуючи формули (2.5), отримаємо середі квадратичні величин складових похибок

$$
m_{AB} = \frac{m_C}{2.2}; \ m_{\beta_1} = \frac{m_C \rho \sin^2 \gamma}{1.6 b \sin \beta_1};
$$
  

$$
m_{\beta_2} = \frac{m_C \rho \sin^2 \gamma}{1.6 b \sin \beta_2}; \ m_{\phi} = 0.2 m_C.
$$

Часто при проектуванні розмічувальних робіт, якщо задана точність проектного положення точки, вирішують питання про необхідну точність відкладання проектних елементів у натуру. Для прямої кутової засічки визначають похибку відкладання проектних кутів.

**4***. Спосіб лінійної засічки.* У способі лінійної засічки положення точки С, що *виноситься* в натуру, визначають перетином проектних відстаней *l1* і *l2*, відкладених від вихідних пунктів *А* і *В* (рис. 2.5).

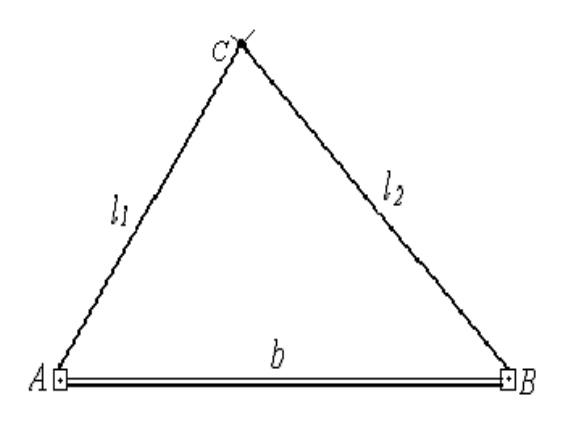

*Рис. 2.5. Схема винесення в натуру точки способом лінійної засічки* 

Цей спосіб застосовують для розмічування осей будівельних конструкцій у випадку, коли проектні відстані не перевищують довжини вимірювального приладу.

Найбільш зручно виконувати розмічування за допомогою двох рулеток. Від точки *А* на рулетці відкладають відстань *l1*, а від точки *В* на другій рулетці – *l2*.

Переміщаючи відкладені відстані  $l_1$  *i*  $l_2$  на обох рулетках, нулі яких суміщенні з центрами пунктів *А* і *В* до їх перетину знаходять положення проектної точки *С.*

Проектні відстані *l1* і *l2* ліній *АС і ВС* знаходять за формулами:

$$
l_1 = \sqrt{(X_C - X_A)^2 + (Y_C - Y_A)^2},
$$
  

$$
l_2 = \sqrt{(X_C - X_B)^2 + (Y_C - Y_B)^2}.
$$

*Точність розмічування проектної точки способом лінійної засічки.*  Середня квадратична похибка в положенні проектної точки в загальному вигляді виражається формулою, аналогічною виразу (2.3), для кутової засічки [2]

$$
m_{C} = \sqrt{m_{AB}^2 + \frac{l_1^2 l_1^2}{2p(p - S_1)(p - S_2)(p - b)} m_{S}^2 + m_{\phi}^2},
$$

де  $p = |d_1 + d_2 + b|/2$  – напівпериметр трикутника.

Приймемо позначення складових похибок:

$$
\frac{l_1 l_2}{2p(p-S_1)(p-S_2)(p-b)} m = m,
$$
  

$$
m_{AB} = \frac{m}{\sqrt{2}}, m_{\phi} = 0.33 m.
$$

Якщо задана точність розмічування проектного положення  $m_C$  точки  $C$ , то обчислюють величини похибок, які впливають на точність положення

$$
m_{\phi} = 0.26 m_{C}
$$
.

Слід зауважити, що застосування світловіддалемірів та електронних тахеометрів у способі лінійної засічки є технологічно недоцільним через складності. Тому цим способом користуються, коли відстані до проектних точок незначні та не перевищують довжини рулетки.

**5***. Способи створної і створно-лінійної засічок. У способі створної засічки* положення проектної точки *С* визначається на перетині двох візирних променів зорових труб теодолітів по створах між вихідними точками *1* – *1*′ і *2* – *2*′ (рис. 4.12) [1]. При розмічуванні точки одночасно на вихідних пунктах створів, наприклад *1* і 2, встановлюють два теодоліти, а на кінцевих пунктах створів *1*′ і *2*′ – візирні цілі або віхи.

Теодоліти і візирні цілі центрують і приводять в робоче положення над пунктами. Зорові труби теодолітів орієнтують на візирні цілі (віхи) заданих створів (рис. 2.6). На перетині візирних осей визначають і фіксують положення точки *С* на заданих створах.

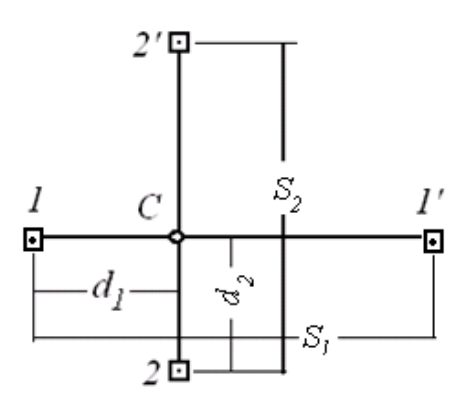

*Рис. 2.6. Схема визначення в натурі положення точки способом створної засічки*

*Точність розмічування проектної точки способом створів.* Точність способу створів залежить від похибок побудови першого й другого створів *m* <sub>1</sub> і  $m_{2}$  і від фіксування точки  $C - m_{\phi}$ . Середню квадратичну похибку положення точки *С* обчислюють за формулою

$$
m_C = \sqrt{m_1^2 + m_2^2 + m_{\phi}^2}.
$$

Основні похибки при побудові кожного зі створів: положення вихідних пунктів *т<sub>вих</sub>*, центрування приладу і візирних цілей  $m_{\overline{u}}$ , візування зорової труби на візирну ціль і точку  $m_{\scriptstyle{\text{g}i3}},$  її фіксація  $m_{\scriptstyle{\text{q}i}}$ , тобто

$$
m_1 = m_2 = \sqrt{m_{\text{flux}}^2 + m_{\text{u}}^2 + m_{\text{gis}}^2 + m_{\phi}^2}.
$$

Вплив похибки положення вихідних пунктів для кожного створу по одній з координат *х* або *у* знаходять за формулою

$$
m^{2}_{\text{aux}} = m^{2}_{x,y} \left[ \left( 1 - \frac{d}{S} \right)^{2} + \left( \frac{d}{S} \right)^{2} \right].
$$

Сумісний вплив похибок центрування приладу та редукції  $l = l_1$ 

$$
m_{u} = m_{p} = \frac{l}{S\sqrt{2}}\sqrt{S^{2} + 2d^{2} - 2dS},
$$

тут *l* – елемент центрування; *d* – відстань від точки установки приладу до обумовленої точки *С*; *S* – відстань між вихідними пунктами (довжина створу).

При побудовах створів похибка візування буде

$$
m''_{\rm \acute{e}i3} = \frac{30''\sqrt{2}}{\rho''}\frac{d}{I^x}.
$$

де *<sup>x</sup> І* – збільшення зорової труби теодоліта.

Спільний вплив похибок візування і фокусування при побудовах створів може бути виражений формулою

$$
m''_{\vec{e}i3.\vec{\phi}} = \frac{20''\sqrt{3 d}}{I^x \rho''}.
$$

При застосуванні теодолітів, світловіддалемірів чи електронних тахеометрів використовують *створно-лінійний спосіб*.

*Створно-лінійний спосіб* визначає положення проектної точки С (рис. 2.7) на місцевості шляхом відкладення проектної відстані *d* у створі *АВ*. Для цього в точці *А* встановлюють прилад, приводять у робоче положення, а у точці *В*  центрують встановлену візирну марку чи віху.

Від пункту *А* в створі заданого напрямку відкладають відстань *d*.

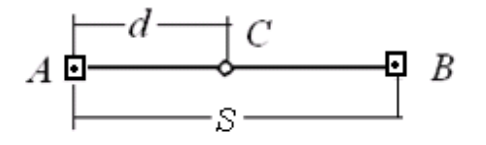

*Рис. 2.7. Схема розмічування в натурі положення точки способом створно-лінійної засічки*

*Точність розмічування точки способом створно-лінійної засічки. Середня квадратична похибка* (*СКП*) розмічення точки *С* способом створнолінійної засічки обчислюється за формулою

$$
m_C = \sqrt{m_{\text{aux}}^2 + m_d^2 + m_{\phi}^2},
$$

де  $m_{\textit{gux}}$  — *СКП* вихідних пунктів створу;  $m_{\textit{d}}$  — *СКП* відкладання проектної довжини *d*; *<sup>ф</sup> m* – СКП фіксації точки *С* в натурі.

#### **Питання для самоконтролю**

1. Послідовність розмічування проектної точки *С* способом полярних координат.

2. Похибки, які впливають на точність розмічування положення точки *С*  способом полярних координат.

3. Послідовність розмічування проектної точки *С* способом прямокутних координат.

4. Похибки, які впливають на точність розмічування точки способом прямокутних координат.

5. Коли застосовують для розмічування проектної точки спосіб кутової засічки?

6. Чим відрізняється створний спосіб розмічування проектної точки від створно-лінійного?

## **Завдання 3**

## **Тема: «Винесення в натуру геометричних елементів, що забезпечують проектне положення споруди за висотою»**

*Навчальні цілі: набути навички винесення проектних висот і площин споруди, уміти передавати проектні висоти на заданий горизонт самостійно визначати похибки, які впливають на точність положення точок, залежно від форми і розмірів споруди, рельєфу та наявності приладів.*

### **Загальні відомості щодо розмічування проекту споруди за висотою**

В умовах будівельного майданчика завдання винесення точок з проектною позначкою чи проектного перевищення виникає при встановленні реперів «*будівельного нуля*», монтажі будівельних конструкцій за висотою, влаштуванні траншей, котлованів, вертикальному плануванні територій та ін. Для цього застосовують методи геометричного, гідростатичного та тригонометричного нівелювання.

При виконанні будівельно-монтажних і земляних робіт, як правило, застосовується метод геометричного нівелювання [2].

### **Зміст завдання**

1. Винести в натуру такі геометричні елементи, що забезпечують проектне положення споруди за висотою:

1) проектну висоту;

2) задану висоту;

3) передати висоту на заданий горизонт.

2. Розрахувати точність винесення в натуру проектної висоти і передачі її на заданий горизонт.

## **Методичні рекомендації до виконання завдання**

## **Винесення на місцевість геометричних елементів, що забезпечують проектне положення споруди за висотою**

*1. Винесення в натуру проектної висоти.* Для винесення в натуру точки на проектну висоту нівелір установлюють посередині між вихідним репером *А* і точкою *В*, на яку треба передати проектну висоту (рис. 3.1).

Нівелір приводять у робоче положення, на репері *А* і точці *В* встановлюють рейки.

Наводять зорову трубу нівеліра на рейку, встановлену на репері *А*, і беруть позначку *а.* Обчислюють позначку *b* за формулою (3.1) або (3.2), яка повинна бути на рейці в точці *В*, коли п'ятка рейки буде встановлена на проектній висоті  $H_{nn}$ .

$$
b = \left(H_{Pn} + a\right) - H_{np} = \Gamma\Pi - H_{np}.
$$
\n
$$
h = a - b,
$$
\n
$$
h = H_{Pn} - H_{np}.
$$
\n(3.1)

або

Тоді позначку *b* на рейці *В* можна буде розрахувати так:

$$
b = a - h,\tag{3.2}
$$

де  $H_{Pn}$  +  $a = \Gamma \Pi$  – горизонт приладу;  $H_{np}$  – висота репера;  $a$  – позначка на рейці, установленій на репері: *b* – позначка на рейці, яку необхідно встановити на точці *В*; *h* – перевищення між висотами вихідного репера і проектною.

Піднімаючи або опускаючи рейку на точці *В*, домагаються, щоб середня нитка сітки ниток показала позначку *b*. П'ятку рейки закріплюють кілочком, позначка якого буде дорівнювати проектній поверхні *Hпр* .

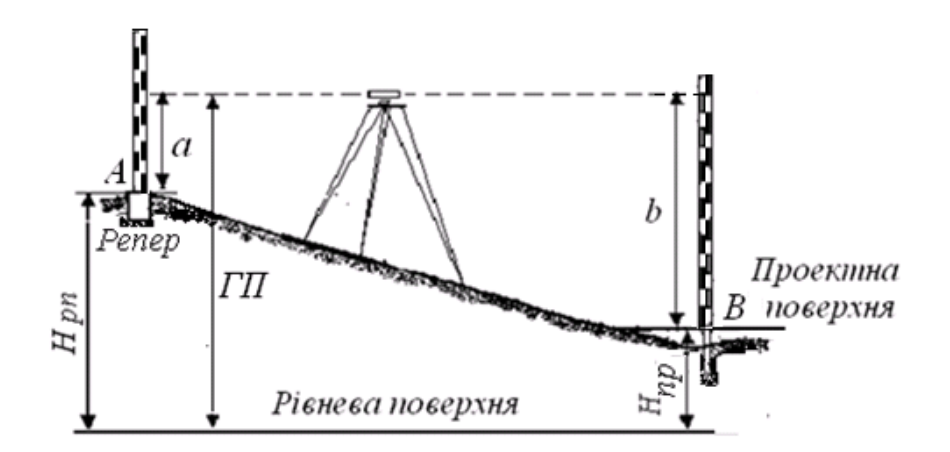

*Рис. 3.1. Схема винесення проектної висоти* 

Якщо передають проектні висоти точок, що лежать в одній вертикальній площині (на стінах, колонах і т. п.), то на ній відзначають проекцію середнього штриха сітки, тобто фіксують горизонт приладу. Потім, відмірявши вверх або вниз від цього штриха відповідне перевищення, відзначають проектну висоту точки.

*Точність винесення в натуру проектної висоти.* На точність винесення в натуру проектних висот в основному впливають похибки вихідного репера  $m_{Pn}$ , похибка відліку *а* на рейці на вихідному репері  $m_a$ , похибка установлення рейки на проектний відлік  $m_{\overline{b}}$ ; похибка фіксування  $m_{\overline{\phi}}$  проектної висоти в натурі.

При закріпленні точки кілочком похибка фіксування дорівнює 3 – 5 мм, при використанні болтів або шурупів  $m_{\phi}^{}$  = 1 мм і менше, похибки позначок для рейок задають  $m_a = m_b$ .

Тоді *середня квадратична похибка винесення проектної висоти* в натуру буде

$$
m_{H}^{2} = m_{pn}^{2} + 2m_{a}^{2} + m_{\phi}^{2}.
$$

*2. Передача проектної висоти на заданий горизонт.* Послідовність передачі проектної висоти (рис. 3.2):

1. Установлюють нівелір так, щоб візирний промінь зорової труби попадав на рейку репера *М* і рейку у вибраній точці 1, дотримуючись принципу рівності пліч, і беруть позначки на рейках *а1* і *b1*.

2. Друге установлення нівеліра роблять посередині між рейкою в точці 1 і рейкою на вибраній точці 2. Беруть позначки на рейках *а2* і *b2* відповідно.

3. На заданому горизонті встановлюють нівелір, дотримуючись рівності пліч між рейками в точках 2 і *В*, і беруть позначки на рейках *а3* і *b3*. Висота, яку передали на горизонт, обчислюється за формулою

$$
H_B = H_M + \sum (a - b)_i ,
$$

де *М H* – висота репера; *a* і *b* – позначки на рейках, установлених відповідно на репері та перехідних точках; *і* – кількість перевищень при передачі висоти від вихідного репера на заданий горизонт.

Для того, щоб встановити проектну висоту  $H_{\overline{B}}$ , на заданому горизонті визначають позначку *b* на рейці в точці *В*

$$
H_B = H_M + \sum (a - b)_i ,
$$

де *<sup>М</sup> H* – висота репера; *a* і *b* – позначки на рейках, установлених відповідно на репері та перехідних точках; *і* – кількість перевищень при передачі висоти від вихідного репера на заданий горизонт.

Для того, щоб встановити проектну висоту  $H_{\overline{B}}$ , на заданому горизонті визначають позначку *b* на рейці в точці *В*

$$
b = H_{Mpen} + \sum (a - b)_i - H_{B_{np}} = H_{Mpen} + \sum h - H_{B_{np}}.
$$

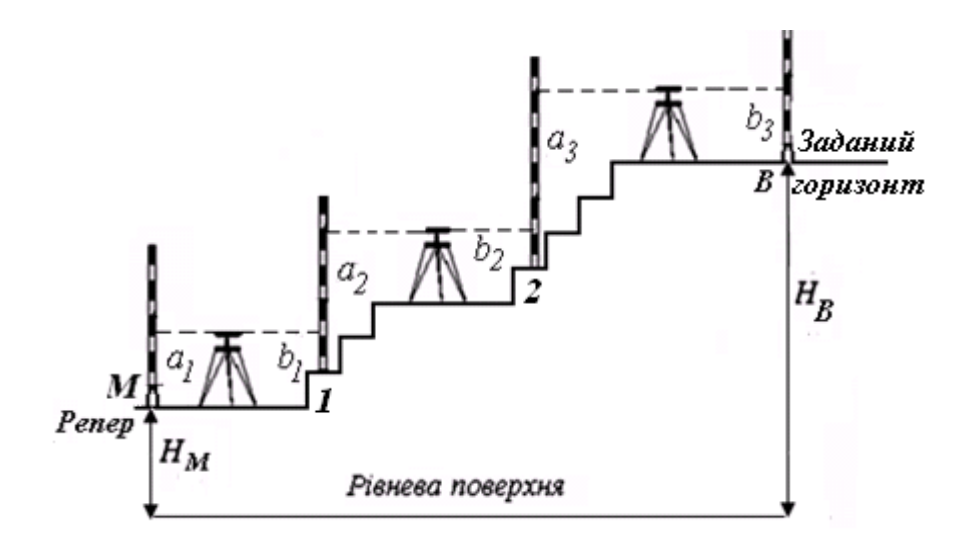

*Рис. 3.2. Схема передачі проектної висоти на заданий горизонт* 

*Точність передачі висоти на заданий горизонт.* Середня квадратична похибка переданої висоти на заданий горизонт визначається за формулою:

$$
m_{H_B}^2 = m_{H_M}^2 + 2m_a^2
$$

де прийнято, що похибки позначок (відміток) на рейках  $m_{\alpha} \approx m_{\dot{b}}$ .

#### **Питання для самоконтролю**

1. Послідовність винесення проектної висоти.

2. За якою формулою обчислюють необхідний відлік *b* на рейці, щоб установити проектну площину (висоту)?

3. Які похибки впливають на точність передачі проектної висоти?

4. Які прилади використовують для передачі висоти на заданий горизонт?

5. Послідовність передачі висоти на верхній і нижній монтажні горизонти.

6. За якою формулою визначається *СКП* висоти, переданої на верхній заданий горизонт?

#### **Завдання 4**

## **Тема:«Встановлення в вертикальне положення та вивірення конструкції способом бокового нівелювання**»

*Навчальні цілі: набути навички винесення осей для детального розмічування та вивірення конструкцій за вертикаллю боковим нівелюванням.* 

#### **Загальні відомості щодо вивірення конструкції за вертикаллю**

Спосіб бокового нівелювання ґрунтується на колімаційній площині теодолітів, електронних теодолітів і тахеометрів з лазерним променем. Його застосовують для винесення осей при детальному розмічуванні та встановленні будівельних конструкцій у проектне положення за вертикаллю.

### **Зміст завдання**

Вивірити положення конструкції споруди (фасад) за вертикаллю:

1) побудувати вісь, паралельну основній осі споруди, і зафіксувати її в натурі;

2) визначити положення конструкції за допомогою теодоліта;

3) обчислити точність способу бокового нівелювання.

## **Методичні рекомендації до виконання завдання Вивірення на місцевості положення конструкції за вертикаллю**

**1.** *Побудова осі, паралельної основній осі споруди, і закріплення її в натурі*. *Розмічають* лінію *Α′В′*, паралельну основній осі *АВ*, оптичним візуванням (рис. 4.1). Точки *Α′* і *В′* знаходять шляхом відкладання деякої відстані *l* від точок *А* і *В* перпендикулярно лінії *АВ.* Відстань *l* вибирають у межах  $1 - 2$  м, виходячи зі зручності розмічувальних робіт.

За позначкою на рейці *l* в створі *Α′В* п'ятка рейки визначає положення осі *АВ* в даному місці.

*2. Визначення положення конструкції за допомогою теодоліта*  виконують в такій послідовності:

– на точці *Α′* встановлюють теодоліт, центрують, приводять в робоче положення і зорову трубу наводять на візирну ціль, встановлену в точку *В*′.

– встановлюють горизонтально до низу конструкції нівелірну рейку або лінійку з міліметровими поділками, наводять візирну вісь зорової труби на рейку (лінійку) і беруть відмітку *b <sup>н</sup>* (рис. 4.1).

– рейку (лінійку) прикладають до верхнього краю конструкції, візують вісь зорової труби на рейку і фіксують – *в b* .

Різниця позначень верху і низу осі конструкції характеризує її поперечний нахил, тобто

$$
\Delta b = b_{\mu} - b_{\beta}.\tag{4.1}
$$

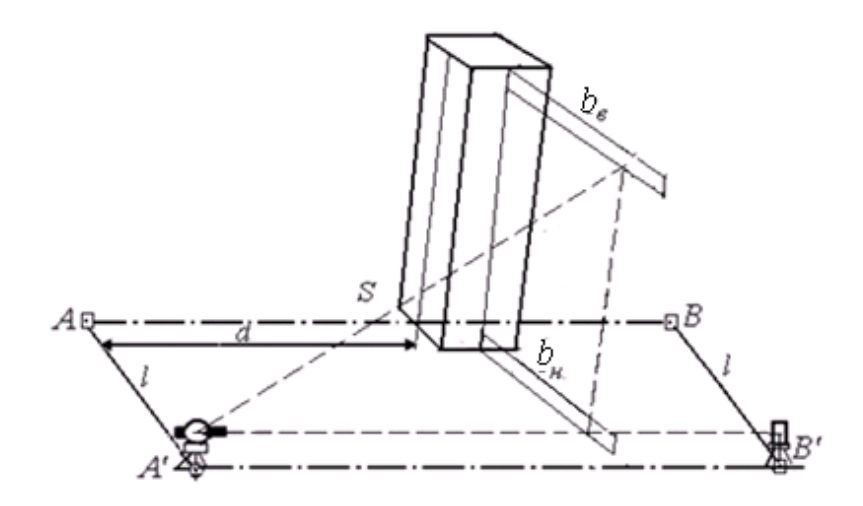

*Рис. 4.1. Схема розмічування способом бокового нівелювання* 

Нестворність нижньої частини конструкції становитиме

$$
\Delta l = l - (b_{\mu} + 0.5a) ,
$$

де *а* – товщина конструкції (колона, панелі та ін.).

*Точність способу бокового нівелювання.* До основних похибок бокового нівелювання належать: розмічування паралельності створу *m ств* ; центрування оптичного приладу і редукції візирної цілі при винесенні паралельного створу  $m_{\overline{u}}$ ; нахил осі зорової труби  $m_{\overline{v}}$ ; установлення рейки  $m_{\overline{y}}$ ; взяття позначки на

рейці  $m_{\beta} = m_{\mu}$ .

*Загальна похибка способу бокового нівелювання* розраховується за формулою:

$$
m = \sqrt{m_{\text{CMB}}^2 + m_{\text{U}}^2 + m_{\text{P}}^2 + m_{\text{V}}^2 + m_{\text{B}}^2 + m_{\text{V}}^2} \tag{4.2}
$$

Через те, що для встановлення та вивірення конструкцій за вертикаллю перші три похибки рівняння (4.2) однаково впливають на нижні і верхні позначки і їх різницю (4.1), вони вилучаються. Тоді *СКП* встановлення та вивірення конструкцій за вертикаллю буде

$$
m = \sqrt{m_v^2 + 2 m_e^2 + m_v^2} \,,
$$

При цьому [2]

$$
m_{V} = \frac{0.5 \tau'' h}{\rho''}, m_{\theta} = 0.03 t + 0.2 \frac{d}{I^x}, m_{V} = \frac{I v^2}{2 \rho^2},
$$

де  $\tau''$  – ціна поділки шкали циліндричного рівня теодоліта;  $h$  – висота конструкції; *t* – ціна поділки шкали рейки (лінійки); *d* – відстань від теодоліта до рейки; *x I* – збільшення зорової труби теодоліта; ν *–* кут відхилення рейки від її перпендикулярного положення.

Методика виконання вимірювань повинна зменшувати вплив зовнішніх умов до мінімуму.

#### **Питання для самоконтролю**

1. Що показує рівність позначень за двома нижніми рейками?

2. Які похибки впливають на точність бокового нівелювання?

3. Як побудувати і закріпити в натурі вісь, паралельну основній осі споруди?

4. Для чого застосовують бокове нівелювання?

5. За якою формулою визначають нахил осі зорової труби?

6. Послідовність визначення вертикального положення конструкції за допомогою теодоліта.

7. Які похибки впливають на точність встановлення та вивірення конструкції за вертикаллю?

8. Наведіть формулу *СКП* для встановлення та вивірення конструкцій за вертикаллю.

9. За якою формулою визначають кут відхилення рейки від її перпендикулярного положення?

## **Завдання 5**

## *Тема:* **«Виконання розмічувальних робіт за допомогою електронного тахеометра»**

*Навчальні цілі: освоїти призначення та будову електронного тахеометра Trimble 3305 DR*; *набути навички самостійного виконання вимірювань*; *навчитися виносити проектні геометричні елементи при виконанні розмічувальних робіт електронним тахеометром.*

#### **Загальні відомості**

Застосування сучасних електронних тахеометрів спрощує виконання геодезичних розмічувальних робіт, підвищує їх ефективність та якість.

За допомогою робочої панелі з екраном, функціональної та цифрової клавіатури виконується практично все керування та організація робочого процесу, а також здійснюється введення даних, їх обробка, записи і збереження у внутрішній пам'яті, програмування для швидкого доступу, отримання результатів різних вимірювань на екрані та навіть дистанційне керування всіма операціями при використанні роботизованої марки приладу.

Крім того, електронні тахеометри дозволяють використовувати свої функціональні можливості при розмічувальних і знімальних роботах, у конструктивно передбачених режимах: винесенні точок в натуру; винесенні лінії на місцевості; винесенні кругової лінії; проектуванні точок; вимірюванні зі зміщенням; топографічній зйомці; зйомці траси.

Такі прилади обладнані програмним забезпеченням, яке дозволяє проводити розрахунок елементів винесення автоматично, для цього достатньо внести у внутрішню пам'ять тахеометра необхідні параметри. Безпосередньо при розмічуванні можна отримувати координати винесених точок, порівнювати їх з проектними і вводити необхідні поправки.

#### **Зміст завдання**

Для виконання розмічувальних робіт за допомогою електронного тахеометра необхідно:

1) вивчити призначення та будову електронного тахеометра;

2) ознайомитися з основними технічними характеристиками приладу;

3) вивчити основні функціональні клавіші та команди приладу;

4) засвоїти налаштування приладу та виконання вимірів на станції;

5) виконати винесення в натуру таких геометричних елементів:

а) проектного кута;

б) проектної довжини лінії.

6) виконати розмічення в натурі проектної точки (осі споруди) двома способами:

30

а) прямокутних координат;

б) полярних координат.

*Прилади та приладдя:* електронний тахеометр Trimble 3305 DR, штатив, віха, марка з відбивачем.

Робочі налаштування приладу встановлюються відповідно до завдання, яке видається викладачем.

## **Методичні рекомендації до виконання завдання 1. Призначення та будова електронного тахеометра**

*Електронний тахеометр Trimble 3305 DR Total Station* (рис. 5.1) [3] – універсальний геодезичний цифровий прилад, *призначений* для точних вимірювань у польових умовах: горизонтальних і вертикальних кутів, перевищень, горизонтальних проекцій і приростів прямокутних координат. За допомогою програмного забезпечення тахеометра виконуються інженерні обчислення, результати яких зберігаються в накопичувачі приладу.

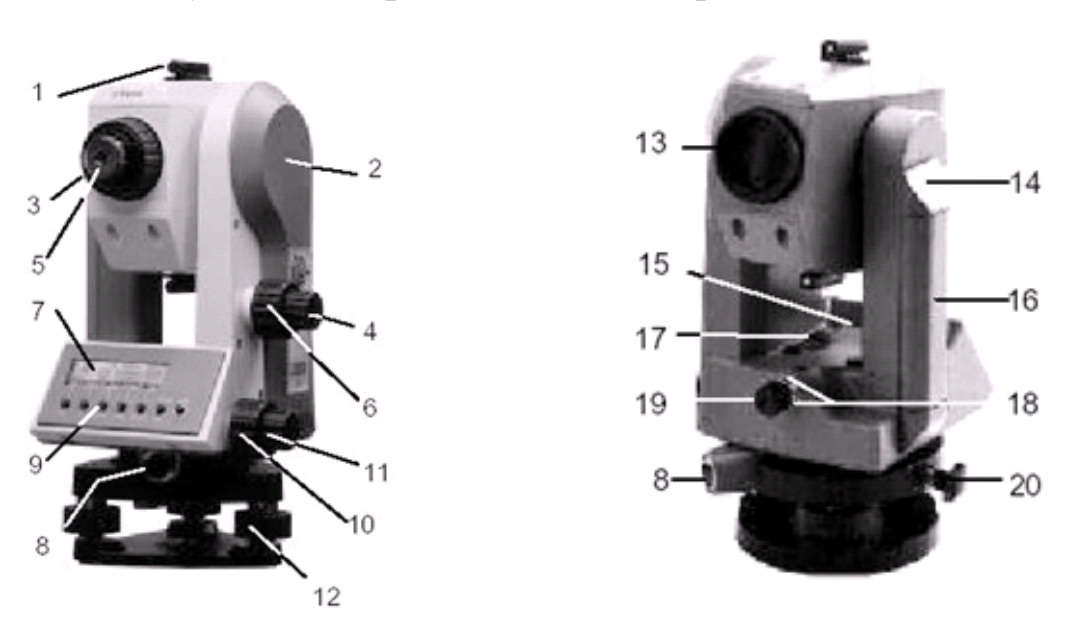

*Будова електронного тахеометра Trimble 3305 DR* 

*Рис. 5.1. Будова електронного тахеометра Trimble 3305 DR*:

*1 – коліматорний візир; 2 – позначка для визначення висоти інструменту; 3 – кільце фокусування зорової труби; 4 – закріпний гвинт зорової труби; 5 – окуляр; 6 – навідний гвинт зорової труби; 7 – дисплей; 8 – інтерфейсний порт; 9 – клавіатура; 10 – навідний гвинт алідади горизонтального круга; 11 – закріпний гвинт алідади горизонтального круга; 12 – підйомний гвинт підставки; 13 – об'єктив з блендою; 14 – замок акумулятора; 15 – циліндричний рівень на алідаді горизонтального круга; 16 – акумулятор; 17 – круглий рівень на алідаді горизонтального круга; 18 – юстирувальні гвинти оптичного центрира; 19 – оптичний центрир; 20 – закріпний гвинт підставки*

*Позначення параметрів* електронного тахеометра, які наведені в табл. 5.1, а також технічні характеристики приладу взяті в [3].

Таблиця 5.1

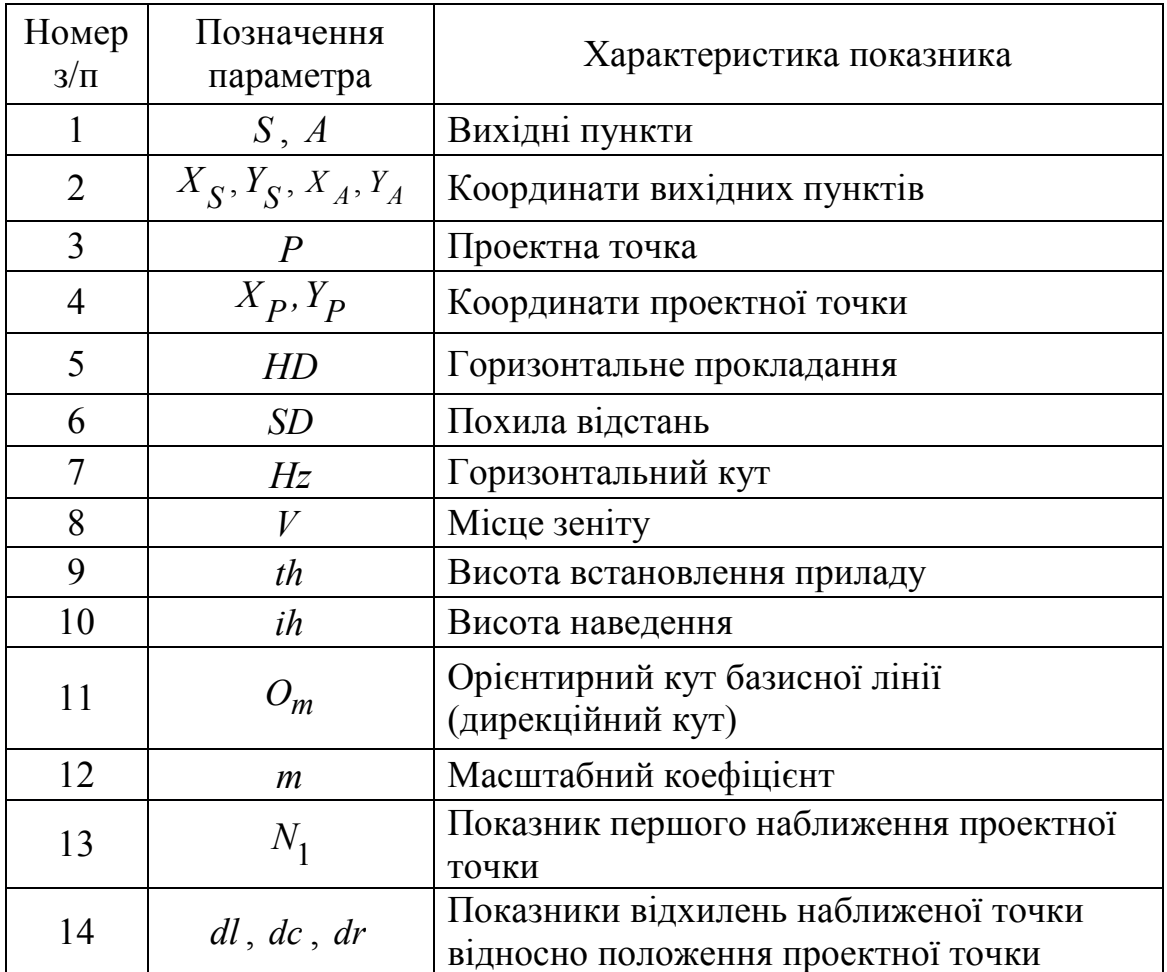

Позначення параметрів в електронному тахеометрі

## **2. Основні технічні характеристики**

- 1. Точність кутових вимірів 5 ".
- 2. Вимірювання відстаней метод порівняння фази.
- 3. Точність вимірювання відстаней:
- *–* на відбивач ± (2 мм + 2 мм / км);
- *–* безвідбивний режим ± (3 мм + 2 мм / км).

4. Відстань вимірювання:

- *–* на відбивач: 1 призма 3000 м, 3 призми 5000 м;
- *–* в безвідбивному режимі на стандартну відбивну поверхню Kodak:
- 18% відображення 70 м; 90% відображення 100 м.

5. Час вимірювань:

*–* на відбивач: стандартно – 2 с;

- *–* у безвідбивному режимі: стандартно 3 с.
- 6. Найменша відстань візування 1,5 м.
- 7. Дисплей графічний *LCD* (128х32) зі світлодіодним підсвічуванням.

8. Клавіатура: 7 кнопкових клавіш, різні програмні клавіші.

9. Швидкість передачі інформації до 9600 біт / с, формат даних – M5.

10. Обсяг внутрішньої пам'яті – 1900 рядків.

- 11. Робоча температура: від –20 до +50 *<sup>C</sup>* .
- 12. Наявність вологозахисту.
- 13. Наявність компенсатора.

14. Джерела живлення: акумулятор, що перезаряджається, Ni-MH 6 V; 1,5 Ah, час роботи *–* близько 7 годин.

## **3. Основні функціональні клавіші та команди приладу**

Основні функції приладу вмикаються клавішами або їх поєднанням (рис. 5.2) [3].

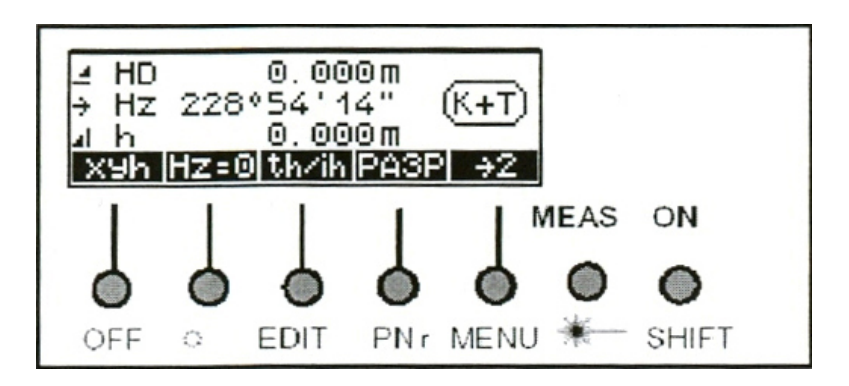

*Рис. 5.2. Панель керування електронного тахеометра* 

У програмному забезпеченні електронного тахеометра використовується мова виробника даного приладу (англійська та російська).

*Ввімкнення приладу* виконують клавішею *ON*. На короткий час на дисплеї з'являється заставка з логотипом *Trimble*, номером програмного забезпечення і встановленими значеннями:

*–* додаткової константи;

*–* масштабу;

*–* температури;

*–* атмосферного тиску.

*Для запуску вимірювань* натискають *MEAS*. Якщо настройка або функціональні особливості приладу не дозволяють здійснити вимірювання, то на дисплеї відображається причина відмови.

*Перемикання одиниць вимірювання* відстаней виконують командами *m* або *ft*. Зміну позначок на горизонтальному крузі – командами ←*Hz* при крузі ліво (КЛ) та *Hz*→ при крузі право (КП). Роботу компенсатора перевіряють командою КОНТ.

Для перегляду нумерації точок натискають →2, у результаті дії на дисплеї з'явиться назва наступної знімальної точки (рис. 5.3).

*Введення значень* висоти приладу і відбивача здійснюють командою *th/ih* (див. рис. 5.2).

*Обнуління* вихідного напрямку виконують клавішею *Hz=0* (рис. 5.4).

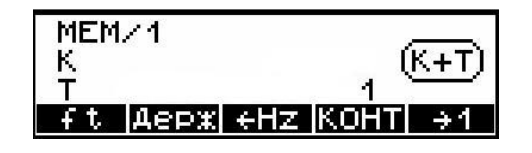

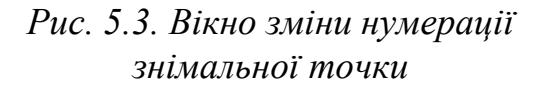

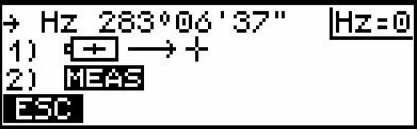

*Рис. 5.4. Вікно дисплея при обнулінні параметрів*

*Вибір та встановлення статусу дисплея* здійснюють перемикачем режимів вимірювань *xyh* (див. рис. 5.2). Індикація показує режим вимірювання, який визначається величинами:

*–* горизонтальним прокладанням *HD*, горизонтальним кутом *Hz* і перевищенням *h*; функція вмикається клавішею *HD* (рис. 5.5);

*–* координатами *xyh*; функція вмикається клавішею *xyh* (рис. 5.6);

*–* похилою відстанню *SD*, горизонтальним кутом *Hz*, місцем зеніту *V*; функція вмикається клавішею *SD* (рис. 5.7);

*–* горизонтальним кутом *Hz*, місцем зеніту *V*; функція вмикається клавішею *HzV* (рис. 5.8).

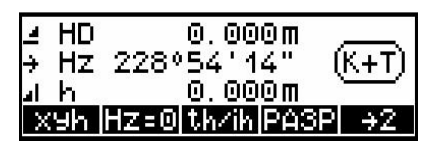

*Рис. 5.5. Режим вимірювання HD* 

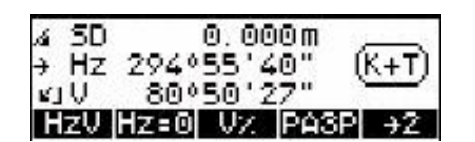

| ×  | 000m<br>Θ           |
|----|---------------------|
| ч  | $(K +$<br>000m<br>Θ |
| n  | 000m<br>υ           |
| 90 | IHZ=OIth7iNIPA3P    |

*Рис. 5.6. Режим вимірювання xyz* 

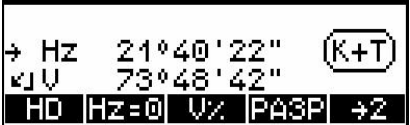

*Рис. 5.7. Режим вимірювання SD Рис. 5.8. Режим вимірювання HzV* 

*Для перемикання режимів вимірювання відстаней* використовують *SHIFT-DR*. У приладі є відбивний (PR) (на дисплеї –  $\overline{8}$ ) і безвідбивний (DR) (на дисплеї –  $\bigoplus$ ) рижими вимірювання відстаней.

*Відбивний режим* застосовують для вимірювання з призмами та іншими відбивачами (наприклад, відбивною плівкою).

*Безвідбивний режим* – для вимірювання без призми та інших відбивачів. Значення висоти відбивача дорівнює нулю (за умовчанням).

*Виклик меню редагування даних* виконують клавішами *SHIFT-EDIT*. Ця функція містить команди: перегляд кодів і номерів точок з можливістю їх коригування – Отс*.*; скасування зареєстрованих даних – Выч*.*; введення налаштувань *–* Inp*.*; скасування даного завдання *–* ESC. У функції також можливо переглядати кількість вільних рядків пам'яті тахеометра, останню адресу записаної інформації, символ увімкненого компенсатора і ступінь зарядки акумулятора (рис. 5.9).

*Натисканням SHIFT-PNr* змінюють кодування *К* і назви точок *Т* (рис. 5.10).

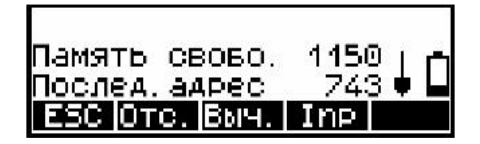

*Рис. 5.9. Вікно зміни даних вимірювання*

ABCDE 987654324回  $\rightarrow$  0.k.

*Рис. 5.10. Вікно вводу кодування і назви точки*

*Виклик меню вирішення завдань* виконують *SHIFT-MENU*. У ньому містяться команди: 1 – введення, 2 – вид робіт, 3 – визначення координат, 4 – встановлення інструменту, 5 – встановлення інтерфейсу, 6 – перетворення даних, 7 – упдейт/сервіс (рис. 5.11).

*Перехід між командами* здійснюють клавішами ↑ або ↓. Для вибору необхідної команди натискають *«ДА»*, у разі скасування команди – *ESC.*

|   | 8вод, |             |  |
|---|-------|-------------|--|
|   |       | 2 Вид равот |  |
| З | ONP.  | KOOPA.      |  |
|   |       |             |  |

*Рис. 5.11. Вікно основного меню вирішення завдань* 

Лазерний показник вмикають клавішами *SHIFT*- .

Для вимкнення приладу виконують *SHIFT-ОFF.*

Перед початком роботи необхідно провести зовнішній огляд приладу, штативу, віхи і марки з відбивачем, а також – необхідні повірки і юстирування.

## **4. Налаштування приладу та виконання вимірювань на станції**

*Налаштування приладу* виконується в такій *послідовності:* 

1*. Встановлюють прилад у робоче положення.* Регулюючи довжину ніжок штатива 1 за допомогою гвинтів 2, штатив ставлять над точкою стояння на зручній для спостережень висоті.

Прилад прикріплюють на штативі 3, підйомні гвинти підставки приладу 4 бажано вивести в середнє положення (рис. 5.12). Прилад центрують за допомогою оптичного центрира (рис. 5.13) та *вмикають живлення* – ОК [3 ].

2*. Скасовують дані пам'яті приладу* клавішами *SHIFT-EDIT*, після чого відобразиться вікно режиму контролю і роботи з пам'яттю (рис. 5.14). Усі дані із пам'яті приладу видаляють командами *«*Выч*»* і *«*Все*».* Командою *«*ДА*»*  підтверджують виконану дію, а потім перевіряють налаштування параметрів приладу (режим запису, величини і т. д.).

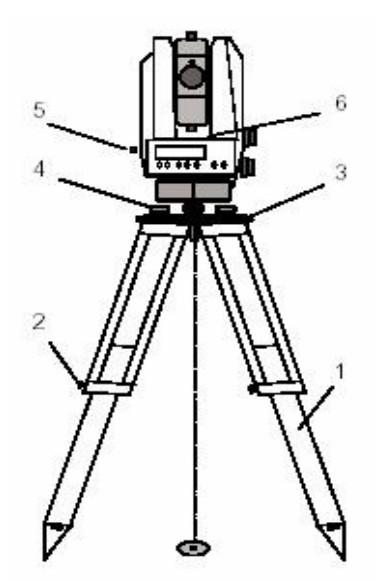

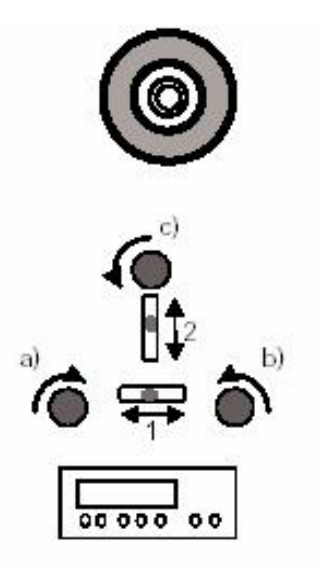

*Рис. 5.12. Встановлення приладу в робоче положення*

*Рис. 5.13. Центрування оптичним центриром* 

3. *Підготовлюють введення координат вихідних пунктів* командою *«Inp»*, на дисплеї висвітлюються режими координат: *XY* – планові, *Z* – відмітки, *XYZ* – планові й відмітки (рис. 5.15). Натискуючи *«*ВВОД*»* і *X* , *Y* , *Z* , вводять нулі та здійснюють команду переходу . Зміни підтверджують клавішею *ОК*, на дисплеї відобразиться повідомлення *«*Регистрация по адресу*»* (рис. 5.16), яке супроводжує запис даних у пам'ять приладу. Для виходу в початкове вікно дисплея виконується *ESC* (див. рис. 5.2).

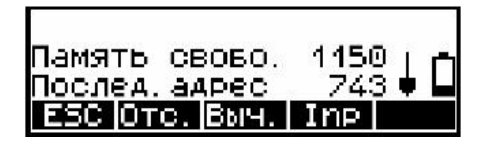

*Рис. 5.14. Вікно режиму контролю та роботи з пам'яттю* 

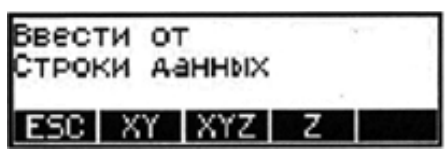

*Рис. 5.15. Вікно режимів координат*

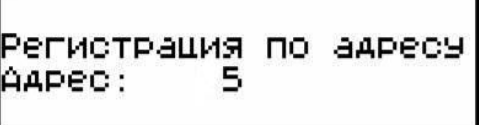

*Рис. 5.16. Вікно інформування про реєстрацію за адресою* 

4*. Для введення назви точки стояння приладу* користуються клавішами *SHIFT-PNr*, після чого виділяється відповідна ділянка дисплею. Командами *«←»* або *«→»* курсор переміщують ліворуч або праворуч, а назву точки редагують *«+»* або *«–»*. Для підтвердження змін і запису в пам'ять даних натискується двічі клавіша *OK*. Для виходу в попереднє вікно дисплея *ESC* натискують два рази.

5*. Назву точки орієнтування* вводять клавішами *SHIFT-PNr*, після чого з'явиться вікно режиму введення номера і коду точки (рис. 5.17). Командами *«+»* або *«–»* змінюють назву точки і підтверджують натисканням *OK* (рис. 5.18). Для вимірювання і запису в пам'ять приладу натискують *MEAS*.

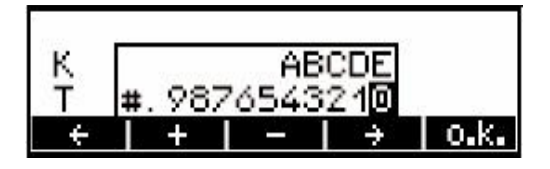

*Рис. 5.17. Вікно режиму введення номера і коду точки* 

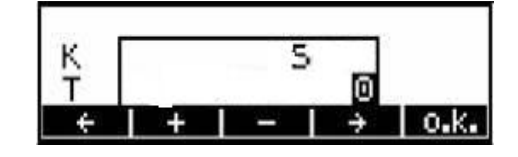

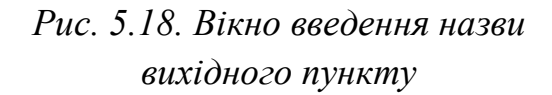

6*. Вводять висоти наведення, приладу та відмітки станції.* Після натискання на панелі керування *th/ih* (див. рис. 5.2) з'являється робоче вікно, у якому вибирається висота наведення *th*, висота приладу *ih* та відмітка точки стояння *ZS* за необхідності (рис. 5.19). Потім виконують команду *«*ВВОД*»*  (рис. 5.20).

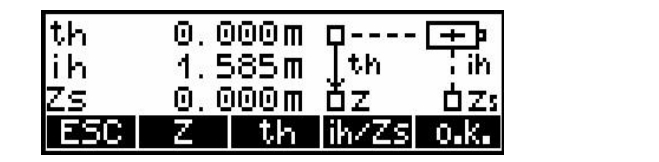

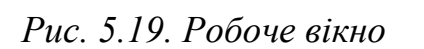

Внутренная память

**BBOA** 

*Рис. 5.19. Робоче вікно Рис. 5.20. Вікно введення даних*

На дисплеї відображаються висоти приладу раніше виконаних вимірювань (наприклад, *ih=1.480*) та значення нуль, які підтверджують відповідною клавішею (рис. 5.21). Нову висоту приладу вводять командою *«*ВВОД*»* та *«+»* або *«–».* Змінене значення висоти наведення підтверджують клавішами ОК і *«*ДА*»*, а у разі скасування даних – клавішею «Нет» (рис. 5.22).

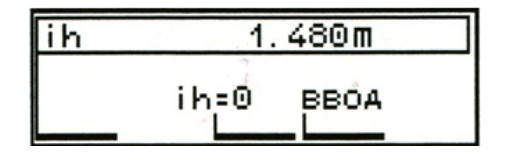

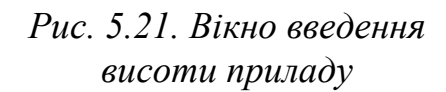

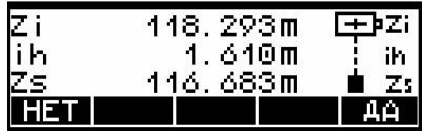

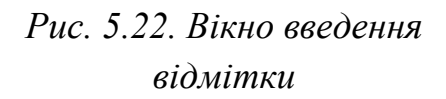

Клавішею *th* виводиться вікно, у якому відображаються висота наведення раніше виконаних вимірювань (наприклад, *th=0.100* або *th=2.100*) та значення нуль (рис. 5.23). Для введення нового значення висоти наведення натискують «*ВВОД».* Командами *«+»* або *«–»* редагують значення висоти наведення, яке підтверджують *ОК* (рис. 5.24).

Після *налаштування параметрів приладу* виконують вимірювання.

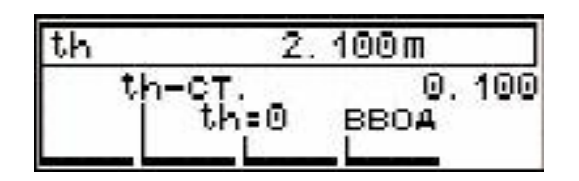

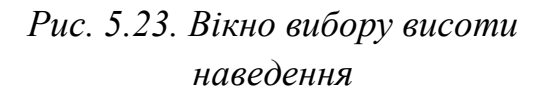

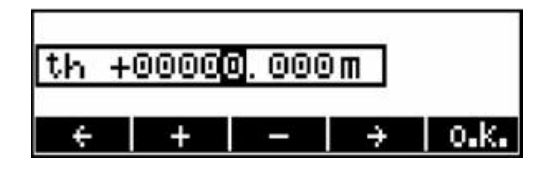

*Рис. 5.24. Вікно редагування висоти наведення*

*Послідовність вимірювань* на станції:

*1. Відбивач ставлять на точку орієнтування*. Зорову трубу наводять на відбивач, зафіксовують її положення закріпними гвинтами, а перехрестя ниток поєднують з центром відбивача.

*2. Виконують обнуління вихідного напрямку* за горизонтальним кругом (рис. 5.25). Послідовність розглянута в «налаштуванні приладу». Для встановлення вихідного напрямку і виконання вимірювання двічі натискають *MEAS* (рис. 5.26).

*3. Після орієнтування відбивач* ставлять на знімальну точку.

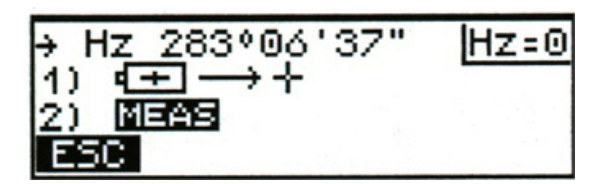

|  | $\begin{array}{ll}\n\angle & \text{HD} & 0.000 \text{ m} \\ \rightarrow & \text{Hz} & 00^{\circ}00'00'' & (\text{K+T}) \\ \downarrow & \text{h} & 0.000 \text{ m} \\ \text{K+T} & \text{M+T} & \text{M+T} \\ \end{array}$ |  |
|--|----------------------------------------------------------------------------------------------------|--|
|  |                                                                                                    |  |
|  |                                                                                                    |  |
|  |                                                                                                    |  |

*Рис. 5.25. Вікно обнуління вихідного напрямку*

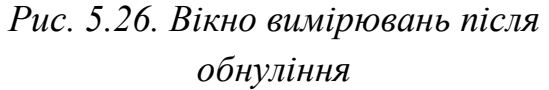

*4. Редагують назву знімальної точки.* Натискають клавіші *SHIFT-PNr*, потім командами *«+»* або *«–»* корегують назву знімальної точки, а зміни підтверджуються *ОК* (рис. 5.27).

5. *Зорову трубу наводять* на відбивач у знімальній точці, зафіксовують закріпними гвинтами і виконують вимірювання клавішею *MEAS*.

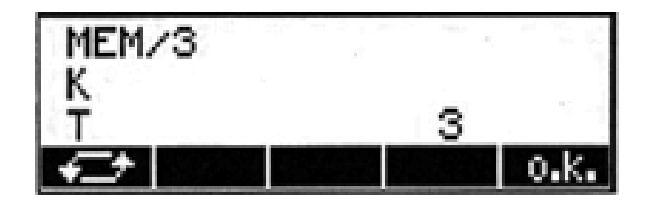

*Рис. 5.27. Вікно редагування назви знімальної точки*

#### **5. Винесення в натуру геометричних елементів**

Планове положення геометричних елементів точок може бути встановлено побудовою на місцевості проектного кута і довжини або за проектними координатами точок. Точність винесення проекту в натуру регламентується *нормативними документами* [4].

Сучасні електронні тахеометри обладнані програмним забезпеченням, яке дозволяє проводити розрахунок елементів винесення автоматично, для цього достатньо внести у внутрішню пам'ять тахеометра необхідні параметри.

**5.1.** *Винесення проектного кута.* На рис. 5.28 показана схема винесення проектного кута електронним тахеометром *Trimble 3305 DR.*

Винесення в натуру проектного кута виконується *в такій послідовності*:

*1. Прилад встановлюють на вихідному пункті (точці стояння приладу) S* з відомими координатами  $X_{\overline{S}},~Y_{\overline{S}},~$ приводять його в робоче положення та вмикають.

*2. Вибирають режим вимірювань:* горизонтальне прокладання, горизонтальний кут, перевищення (рис. 5.29).

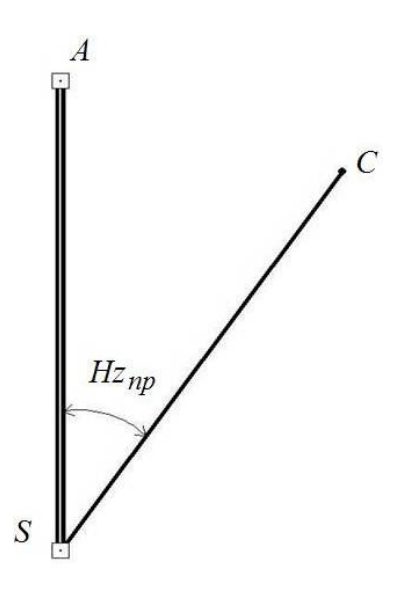

*Рис. 5.28. Схема винесення проектного кута електронним тахеометром Trimble 3305 DR* 

| ٦U           | 3.53/M                 |  |
|--------------|------------------------|--|
| Ηz           | 14°21'28"              |  |
|              | 0.337m                 |  |
| <b>ALIAN</b> | Hz=0 th/ih PA3P <br>÷Ζ |  |

*Рис. 5.29. Робоче вікно дисплея при ввімкненні приладу* 

*3. Скасовують дані попередніх вимірювань.* Натискають клавіші *SHIFT-EDIT*, видаляють дані командою «Выч*.»* (рис. 5.30) і виконують *«*Все*»* (рис. 5.31). Операцію підтверджують *«*ДА*»,* а скасування операції – *«*НЕТ*»*

(рис. 5.32). Після здійснення команди «Выч*.»* на дисплеї з'явиться повідомлення *«*Послед. адрес 0» (рис. 5.33).

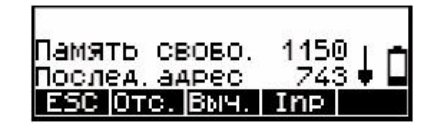

*Рис. 5.30. Вікно видалення даних перед очищенням пам'яті* 

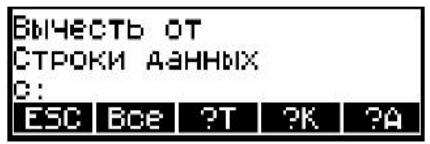

*Рис. 5.32. Вікно видалення даних*

| Погасить все данные |    |
|---------------------|----|
| Ют адреса:          | 28 |
| مە<br>адреса:       | 60 |
|                     |    |

*Рис. 5.31. Вікно скасування даних із пам'яті* 

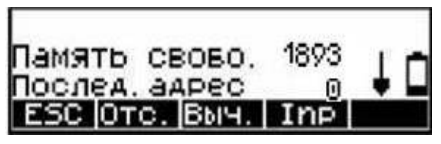

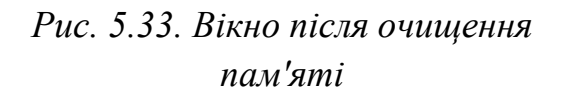

*4. Вводять параметри вимірювань.* Виконують команду *«Inp»* (див. рис. 5.33), після чого натискають *XY* (рис. 5.34) і вводять нулі значень абсцис та ординат (рис. 5.35, 5.36). Здійснюють команду переходу.

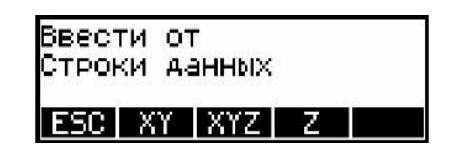

*Рис. 5.34. Вікно введення координат* 

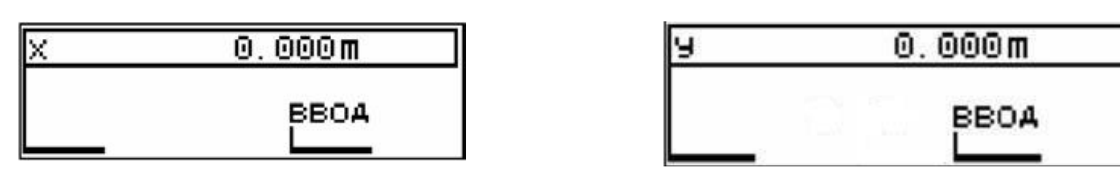

*Рис. 5.35. Вікно введення абсцис Рис. 5.36. Вікно введення ординат*

*5. Вводять назву точки стояння приладу S* . Для підтвердження змін та запису даних двічі натискають *ОК* (рис. 5.37, 5.38). Перемикаються в початкове меню подвійним натисканням *ESC.* 

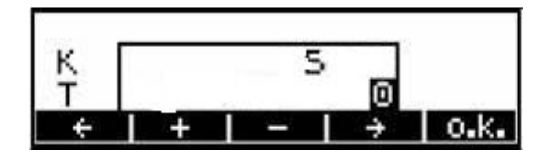

*Рис. 5.37. Вікно введення назви вихідного пункту*

| ?егистрация по адресу<br>ypeo: |  |
|--------------------------------|--|
|                                |  |

*Рис. 5.38. Вікно інформування про реєстрацію за адресою*

*6.* Вводять назву точки орієнтування *A,* яку підтверджують командою *ОК* (рис. 5.39).

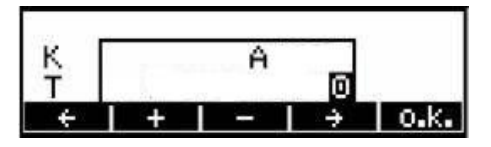

*Рис. 5.39. Вікно введення назви вихідного пункту (пункт орієнтування)* 

*7. Відбивач установлюють* на вихідний пункт *A*. Зорову трубу наводять на відбивач і перехрестя сітки ниток поєднують з центром відбивача. Встановлюють нульовий відлік за горизонтальним кругом (рис. 5.40) і подвійним натискуванням клавіші *MEAS* виконують вимірювання та записують дані в пам'ять приладу (рис. 5.41). Після вимірювання і реєстрації за адресою виводяться значення горизонтального прокладання, горизонтального кута і перевищення (рис. 5.42).

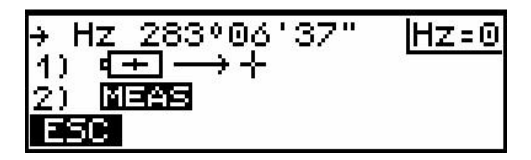

*Рис. 5.40. Вікно встановлення нульового відліку*

Регистрация по адресу |ААРес: Б

*Рис. 5.41. Вікно реєстрації нульового відліку за адресою*

8. Повертаючи прилад за ходом годинникової стрілки виставляють значення проектного кута *Hzпр* (рис. 5.43). Візирна вісь вкаже проектний напрямок.

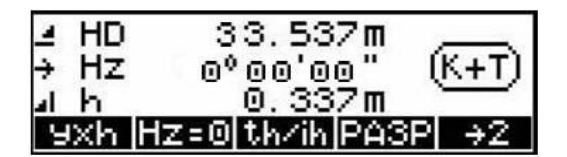

*Рис. 5.42. Вікно встановлення нульового відліку*

|  | $\begin{array}{lll} 4 \text{ HD} & 33.537 \text{ m} \\ \hline + \text{ Hz} & 14^{\circ}24'28'' & (\overline{\text{K+T}}) \\ \text{Alh} & 0.337 \text{ m} \\ \hline \text{EXR HZE000201908099992} \end{array}$ |  |
|--|----------------------------------------------------------------------------------------------------|--|
|  |                                                                                                    |  |
|  |                                                                                                    |  |
|  |                                                                                                    |  |

*Рис. 5.43. Вікно встановлення значення проектного кута*

*9.* Відбивач ставлять у створі проектного напрямку, а точку закріплюють. *10.* Для контролю вимірюють кут і порівнюють його з проектним.

**5.2.** *Винесення проектної довжини лінії.* У практиці інженерних геодезичних робіт існують випадки, коли за допомогою електронного тахеометра необхідно виконати винесення в натуру тільки проектної довжини лінії. У завданні розглядається винесення в натуру горизонтального прокладання.

На рис. 5.44 показана схема винесення проектної довжини лінії електронним тахеометром.

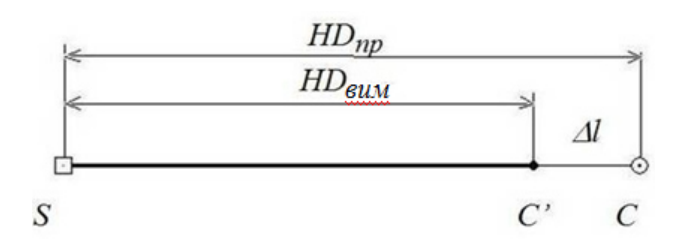

*Рис. 5.44. Схема винесення проектної довжини лінії електронним тахеометром* 

Винесення в натуру проектної довжини лінії *виконується в такій послідовності:* 

1. *Прилад встановлюють на вихідному пункті S* , приводять у робоче положення та вмикають, видаляють дані попередніх вимірювань і встановлюють необхідний режим вимірювань.

2. *Зорову трубу наводять* на точку вихідного напрямку, у створі якого відкладається проектна довжина лінії.

3. *Відбивач ставлять у створі вихідного напрямку* і відкладають проектну довжину лінії. Виконують вимірювання клавішею *MEAS*, дані записуються в пам'ять приладу (рис. 5.45). Після вимірювання і запису даних виводиться значення горизонтального прокладання *HD* (рис. 5.46).

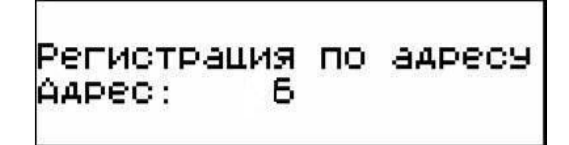

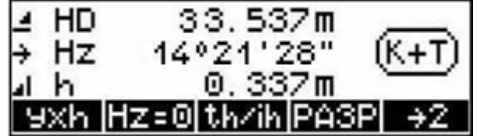

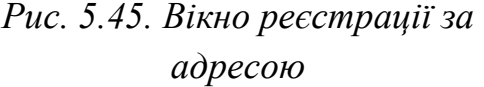

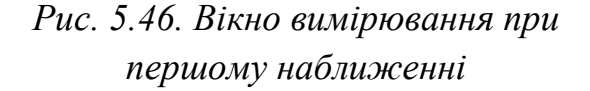

4. *Виміряне горизонтальне прокладання вим* зіставляють з його проектним значенням *HD*<sub>np</sub>. Потім розраховують лінійну поправку ∆*l* за формулою:

$$
\Delta l = HD_{\text{glu}} - HD_{\text{np}}.
$$

5. *Відбивач зміщують у створі проектного напрямку*, враховуючи знак поправки.

6. *Наводять зорову трубу на візирну ціль*, поєднують перехрестя сітки ниток з центром відбивача і виконують повторне вимірювання клавішею *MEAS*. На дисплеї відображається повідомлення *«*Регистрация по адресу*…»* (рис. 5.47) і виводиться значення горизонтального прокладання (рис. 5.48). Проектну довжину лінії відкладають і закріплюють.

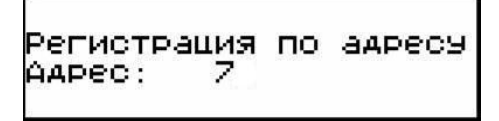

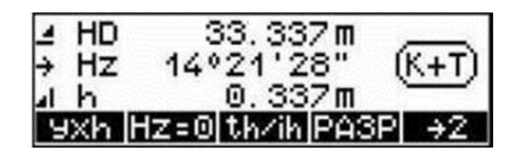

*Рис. 5.47. Вікно реєстрації за адресою при повторному наближенні*

*Рис. 5.48. Вікно вимірювання при повторному наближенні*

7. *Для контролю* вимірюють горизонтальне прокладання і порівнюють його з проектним значенням.

## **6. Розмічення в натурі проектної точки (осі споруди)**

**6.1***. Спосіб прямокутних координат.* Суть способу полягає в обчисленні за допомогою програмного забезпечення приладу координат винесених точок, порівнянні їх із координатами проектної точки і введенні необхідних поправок (рис. 5.49).

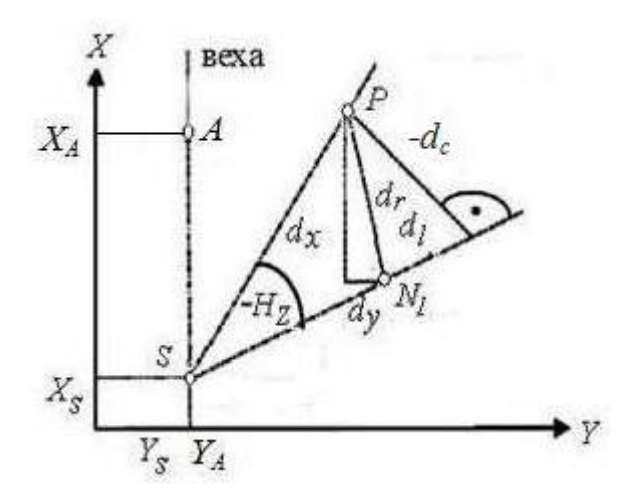

*Рис. 5.49. Схема винесення проектної точки електронним тахеометром за координатами [3]* 

Винесення проектної точки *за координатами* виконується в наведеній далі *послідовності.* 

Спочатку необхідно налаштувати прилад.

1. *Встановлюють прилад на вихідному пункті S* з координатами  $X_S$ ,  $Y_S$ , приводять його в робоче положення та вмикають.

2. *Вводять координати вихідних пунктів*  $X_{\mathcal{S}}, X_{\mathcal{S}}, X_{\overline{A}}, X_{\overline{A}}$  *у пам'ять* електронного тахеометра. Клавішами *SHIFT-MENU* виводять меню задач, у якому вибирають команди «Определение координат*»* (Визначення координат) і *«*Известная станция*»* (Відома станція)*.*

Після натиснення клавіші *S* на дисплеї праворуч відобразиться схема з такими позначеннями: *S* – пункт, на якому встановлений прилад, *A –* пункт на якому встановлений відбивач, *Hz* – горизонтальний кут (рис. 5.50). Координати пунктів вводять вручну з клавіатури командою «Ввод*»* (рис. 5.51).

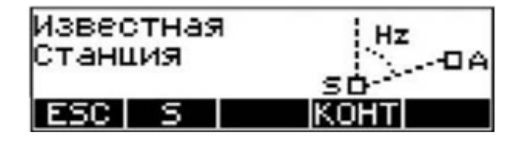

*Рис. 5.50. Вікно виклику координат вихідного пункту*

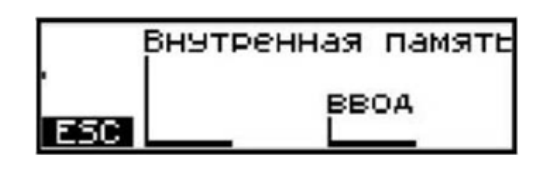

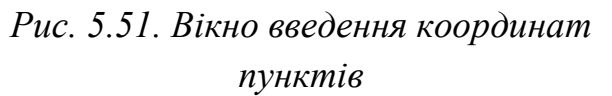

3. *Наводять зорову трубу* приладу на відбивач, який *установлений на вихідному пункті A*, і натискають «Изм*. SD/Hz/V»* (рис. 5.52). На дисплеї з'являться значення виміряних величин і символи команд (рис. 5.53).

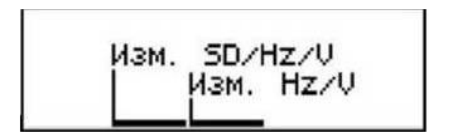

*Рис. 5.52. Вікно вимірювання величин*

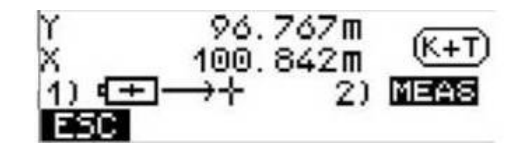

*Рис. 5.53. Вікно відлічування вимірюваних величин*

4. Клавішею *MEAS* на дисплей виводяться позначки  $X_{\overline{S}}$ ,  $Y_{\overline{S}}$ ,  $O_m$ (рис. 5.54). Для продовження вимірювань натискають *«*ДА*»*, а в разі повторного орієнтування – *«*НЕТ*»*. На дисплеї відобразиться масштабний коефіцієнт *m* (рис. 5.55), який при інженерно-планувальних роботах не враховується, тому виконується команда *«*Стар.*»*.

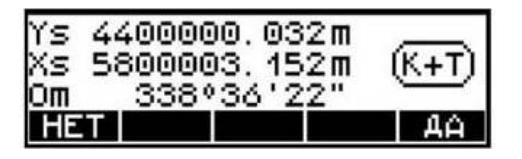

*Рис. 5.54. Вікно виведення координат вихідного пункту*

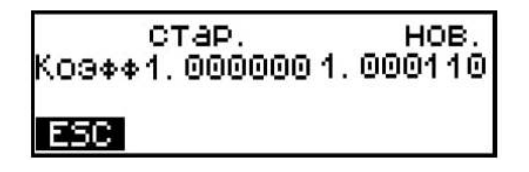

*Рис. 5.55. Вікно вибору масштабного коефіцієнта*

5. *Відмінюють меню «*Известная станция*»* натисненням *ESC* і виконують команду *«РАЗБИВКА»*. На дисплеї відображаються координати пункту установлення приладу і масштабний коефіцієнт (рис. 5.56).

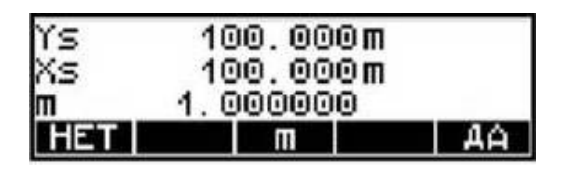

*Рис. 5.56. Вікно відображення координат вихідного пункту і масштабного коефіцієнта* 

6. *Підтверджують координати, які відображені на дисплеї* командою *«*ДА*»*, а виконання повторних вимірів – *«*НЕТ*»*. Командою *m* редагують масштабний коефіцієнт (рис. 5.57).

7. *Перевіряють орієнтування на початковий напрямок*. Підтвердження правильності орієнтування – *«*ДА*»,* скасування даних – *«*НЕТ*»* (рис. 5.58).

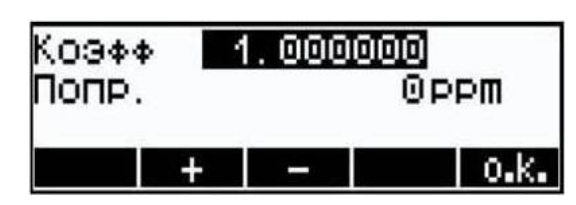

*Рис. 5.57. Вікно зміни масштабного коефіцієнта*

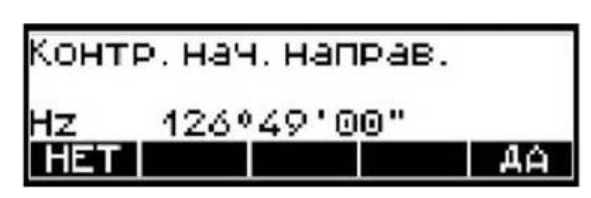

*Рис. 5.58. Вікно контролю початкового напрямку*

8. *Вмикають функцію «*Разбивка*»* командою *XY*, після чого з'явиться вікно функції з позначеннями (рис. 5.59). Клавішею «*ВВОД»* вводять координати проектної точки  $X_P$ ,  $Y_P$ . Якщо координати введені в накопичувач приладу раніше, то виконують команду «Внутренная память*»* (рис. 5.60). Пошук координат проектної точки здійснюють командами: *?Т* – *за назвою точки*; *?К – за кодом точки*; *?А* – *за адресою розташування точки* (рис. 5.61).

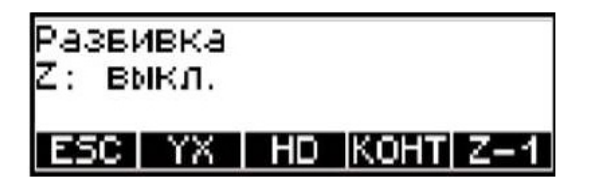

*Рис. 5.59. Вікно функції «Разбивка»*

Внутренная память **BBOA** 

*Рис. 5.60. Вікно введення координат проектної точки*

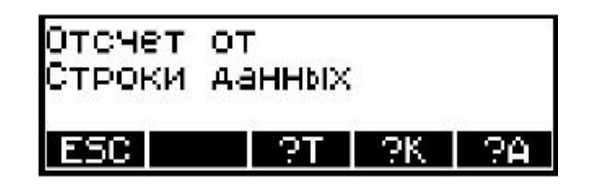

*Рис. 5.61. Вікно пошуку координат точок*

9. *Вибирають координати* точки за адресою і підтверджують *ОК*.

*Розмічування* проектної точки за координатами виконують у такій п*ослідовності;:*

а) *відбивач* ставлять у район передбачуваного положення проектної точки, зорову трубу наводять на нього;

б) *змінюють назви коду і точки* та виконують вимірювання клавішею *MEAS* (рис. 5.62). На дисплеї відображаються показники відхилень: *dl* – поздовжнє відхилення, м; *dc* – поперечне відхилення, м; *dr* – радіальне відхилення, м (рис. 5.63).

Позначення *dl* = −0,921м, *dc* = −0,752м показують, що відбивач необхідно змістити у напрямку точки стояння приладу та перпендикулярно осі візування праворуч на зазначені величини, а в радіальному напрямку – на величину  $dr = 0.775$  м;

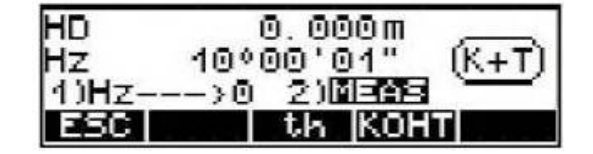

*Рис. 5.62. Вікно вимірювань при першому наближенні*

| du<br>dr<br><b>E501</b> | $-0.921$    | m |             |
|-------------------------|-------------|---|-------------|
|                         | 0.752       | m |             |
|                         | 0.775       | m | <b>MEAS</b> |
|                         | <b>Tect</b> | → | 0.K.        |

*Рис. 5.63. Вікно показників відхилень при першому наближенні*

в) *відбивач зміщують на зазначені величини*;

г) *зорову трубу наводять на центр відбивача* і виконують повторне вимірювання. Результати вимірів підтверджують командою *ОК*, у разі відмови від отриманих результатів – командою *ESC* (рис. 5.64). Встановлюють місце розташування проектної точки і закріплюють її із заданою точністю;

д) *виконують контрольні вимірювання.* На дисплеї відображаються показники відхилень, які задовольняють необхідні вимоги щодо точності винесення (рис. 5.65).

| ldt | -0.001m |      |
|-----|---------|------|
|     | -0.001m |      |
|     | 0.001m  | MEAS |
| FSC | Tectl   | o.k. |

*Рис. 5.64. Вікно показників при допустимих відхиленнях*

| Ю | П<br>m<br>פסו       |      |
|---|---------------------|------|
|   | 900<br>m,<br>ш      |      |
|   | П                   | AT.  |
|   | Đ<br>تورع<br>I<br>I | 0.K. |

*Рис. 5.65. Вікно показників при контрольних вимірах*

**6.2.** *Спосіб полярних координат.* У цьому способі положення проектної точки знаходять шляхом відкладення від вихідного напрямку проектного кута і проектної довжини лінії. Послідовність розмічування розглянуто в пункті 5.1 (Винесення в натуру проектного кута) та 5.2 (Винесення в натуру проектної довжини лінії).

## **Контрольні питання**

1. Поясніть будову електронного тахеометра Trimble 3305 DR.

2. Послідовність встановлення електронного тахеометра Trimble 3305 DR в робоче положення.

3. Якими клавішами змінюється назва точки стояння приладу?

4. Якими клавішами вводяться координати вихідних пунктів?

5. Встановіть робочі параметри (коефіцієнт відбивача, температуру, атмосферний тиск) при роботі з електронним тахеометром на станції.

6. Наведіть способи встановлення висот приладу і наведення в електронному тахеометрі.

7. Як видаляються дані попередніх вимірювань?

8. Наведіть способи введення координат точок в накопичувач електронного тахеометра.

9. Як виконати пошук координат точок у пам'яті приладу?

10. Послідовність винесення в натуру проектної довжини лінії.

11. Послідовність винесенні проектної точки за координатами.

12. Які виникають показники відхилень при винесенні проектної точки в натуру? Поясніть їх геометричну суть.

## **Список літератури**

1. Зуска А.В. Інженерна геодезія: навч. посіб. /А.В. Зуска ; М-во освіти і науки України, Нац. гірн. ун-т. – Дніпро: НГУ, 2016. – 209 с.

2. Войтенко С.П. Інженерна геодезія: підручник /С.Р. Войтенко. – Київ: Знання, 2019. – 557 с. – (Вища освіта ХХІ століття).

3. Trimble 3300 Руководство пользователя

http://www.geosklad.com.ua/files/file/instrucwii/3300dr\_trimble.pdf

Упорядники: **Зуска** Ада Василівна **Янкін** Олександр Євгенович

# **ІНЖЕНЕРНА ГЕОДЕЗІЯ**

**Методичні рекомендації до виконання лабораторних робіт для бакалаврів спеціальності 193 Геодезія та землеустрій** 

Редактор Ю.В. Рачковська

Підписано до друк 14.03.2019. Формат 30х42/4 Папір офсетний. Ризографія. Ум. друк. арк. 2,7. Обл.-вид. арк. 2,7. Тираж 20 пр. Зам. №

Національний технічний університет «Дніпровська політехніка» 49005, м Дніпро, просп. Д. Яворницького, 19